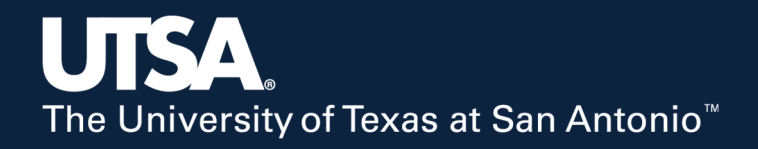

## **Civil Infrastructure Vision CIV Bridge© v1.0**

**Instructional Video Wassim Ghannoum,** *PhD, PE, F.SEI*

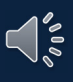

## Workshop Outline

- 1. Capabilities
- 2. CIV Bridge hardware and software
- 3. DIC principles
- 4. Accuracy validation
- 5. Conducting a Live Test
- 6. Post-processing images/data
	- Reprocess Existing Images
	- Interpolate Existing Data
	- Smooth Existing Data
	- Calculate from Data

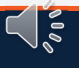

## **1. Capabilities**

## **Capabilities**

- 1. Measures three‐dimensional movement of targets in space
	- Uses two high‐resolution / low‐noise digital cameras
	- Digital Image Correlation algorithms and triangulation principles
- 2. Bridge edition calibrated for <sup>a</sup> large measurement volume (MV)
	- 1.Distance range <sup>40</sup> to 110ft
	- 2.. Horizontal field of view 17 To 47ft
- 3. Measurement accuracy on the order of  $1/100^{\text{th}}$  inch over full MV
	- System accuracy achieved for *small relative movements*
	- System *not intended* to deliver high accuracy for large movements that are greater than <sup>a</sup> few inches

<u>। इ</u>

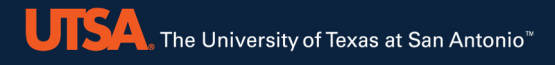

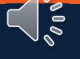

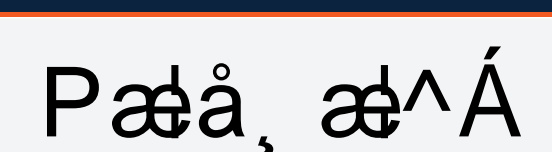

**UTSA** The University of Texas at San Antonio<sup>"</sup>

- 1.Two high ‐resolution/ low‐noise digital cameras
	- $\degree$  Cameras attached to a hollow aluminum bar and protected<br>hy aluminum cases ″ by aluminum cases<br>Camaras spased 36
	- $\tilde{ }$  Cameras spaced 30 inches
	- $\tilde{a}$  Relative positioning of cameras is key to measurements
	- *MUST NOT* bump the cameras
	- $\tilde{ }$  Protectives cases do not contact the cameras
	- $\tilde{a}$  Cables are bolted to the cases so any tugging on them would only affect the cases
	- "  $\tilde{a}$  But there is only so much abuse they can take without cameras being moved relative to the bar
- 2. Surveying tripod

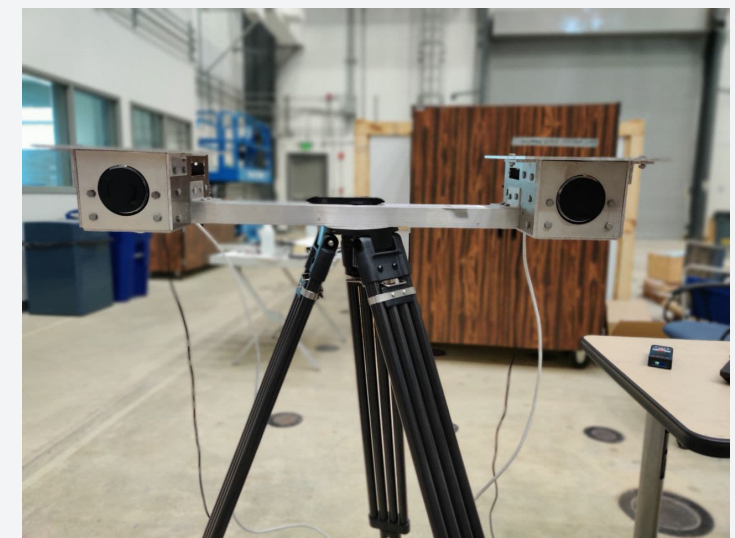

ーーー

## **Hardware**

- 3. Laptop computer and PCIe expansion box
	- PCIe expansion box with dual GigE ports to connect both cameras
		- PCIe box connects to laptop through Thunderbolt wire
	- Laptop has dual hard-drives
		- C: drive is high‐speed SSD PCIe drive
		- D: drive is regular spinning drive with higher capacity
		- **USE** the C: drive to save images during a Live Test to avoid image queues
		- D: drive is for backup and other storage

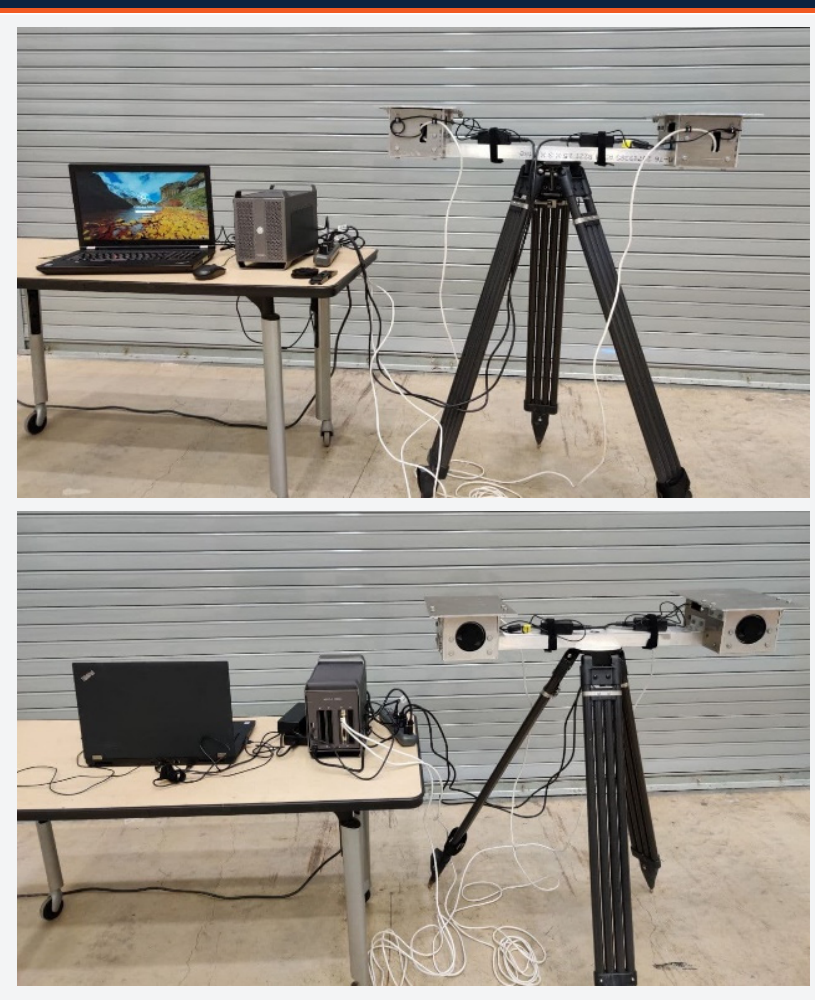

 $\sqrt{\frac{2}{3}}$ 

## **Hardware**

4. High Contrast Physical Targets (HCPT)

- Foam core aluminum targets<br>• Fhree sizes (4x4"), (7x7"), (14
- Three sizes (4x4"), (7x7"), (10x10"); *<sup>40</sup> HCT of each size are provided*
- Attached to aluminum angles<br>• To be used in places where are
- To be used in places where contrasting features are limited on bridge surface or where it is desired to have reference points when selecting targets
- NOTE: in most cases, the CIV software does not require HCPT

#### 5. Double‐sided high‐strength tape

- *High-strength double-sided tape is provided*
- Attach double-sided tape on back and over full width of target •
- Tape will stick target to most surfaces
- Wiping surface is recommended before attaching HCP T, but in many cases is not necessary
- •• It is important that targets be attached firmly so they do not move or fall during a test
- •At the end of <sup>a</sup> test, the targets can easily be knocked off

#### 6. Extension rod

- <sup>A</sup> telescoping extension rod is provided to help attach HCPT
- Rod maximum length <sup>30</sup> ft
- Can use double‐sided tape to temporarily attach targets to rod

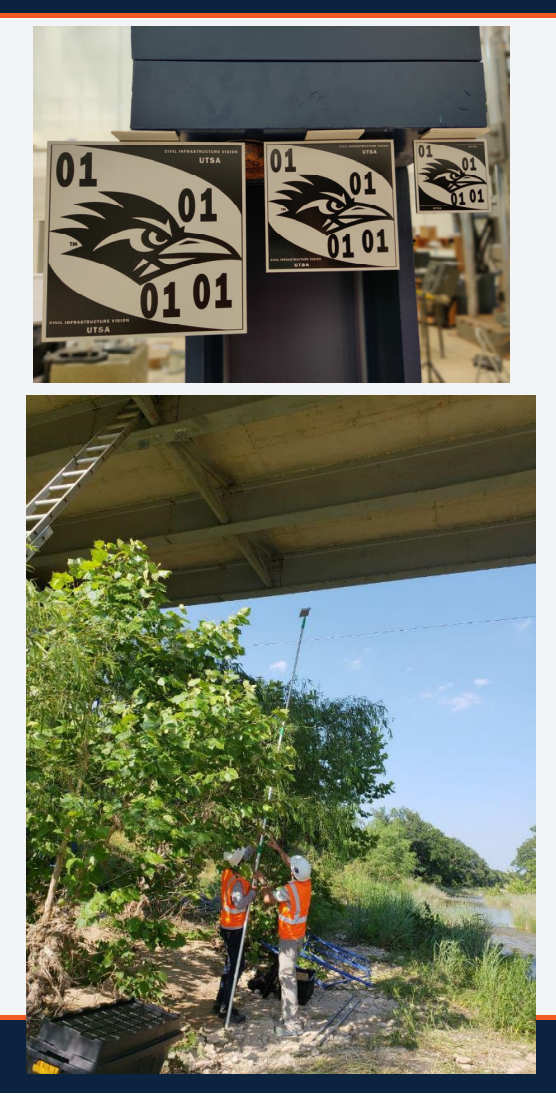

 $\sqrt{5}$ 

# $P$ æå, æ $\wedge$ Á $\mathfrak{G}$ [ $\mathfrak{A}$  $\vee$ ]] $\mathfrak{F}$ å $\mathfrak{A}$

### 7. Portable power source

- Can be a generator or battery pack
- $\tilde{\phantom{a}}$  Please make sure the power supply provides a complete sinusoidal shape and not a step function

### 8. Distance measuring device

- $\tilde{\phantom{a}}$  To make sure targets are within the measurement volume distance range a measuring device is needed
- $\tilde{\phantom{a}}$  Tape measures or laser measuring devices can be used

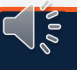

トーミ

# Pæå a<sup>n</sup> Ap da } ap DA

1. Optional lights

**UTSA** The University of Texas at San Antonio<sup>\*</sup>

- Optional flood lights can be used in low light conditions (e.g., dark under bridge location)
- $\tilde{a}$  Any lights can be used. If halogen lights are used, do not place in line of sight as air ripples from heat rising from the lights can add noise to data<br>can in this factor is a controller to the state of the state of the state of the state of the state of the sta
- Optional *lights are not supplied* with the system

## Hardware Connectivity

- 1.. Laptop Computer and PCIe expansion box
	- Regular laptop; only requires power supply
	- The PCIe box connects to the computer using a Thunderbolt cable
	- The PCIe box need to be plugged into the power source using its power supply
	- The cameras plug into the dual GiGE Ethernet ports on the PCIe box
- 2. Cameras
	- Each camera needs to be plugged into a power source (110Valternating current) and the contract of the contract of the contract of the contract of the contract of the contract of the contract of the contract of the contract of the contract of the contract of the contract of the c
	- Each camera draws about 6 watts of power
	- Each camera connects to the PCIe expansion box through an Ethernet cablee (minimum Category 5e, maximum 100ft long)<br>NOT use the separate Ethernet pert on the bask
	- *DO NOT* use the separate Ethernet port on the back of the computer
	- Make sure Ethernet cables are not damaged, otherwise replace (if replacing, *be careful not to shift the camera position*)
	- Always use identical (same length and type) Ethernet cables

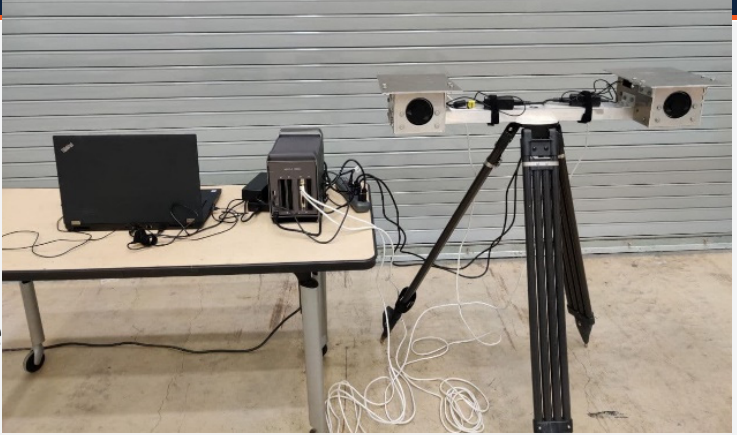

## **Software**

- 1.One software: already installed on the computer
- 2. Run executable "CIV BRIDGE.exe" or shortcut on desktop
- 3. Two main modules (with sub ‐modules)
	- 1.. Live Test
	- 2. Post‐Processing
		- 1.Reprocess Existing Images
		- 2.Interpolate Existing Data
		- 3.. Smooth Existing Data
		- 4. Calculate from Data
		- 5. Plot Processed Data
- 4. System is delivered pre ‐calibrated with calibration files

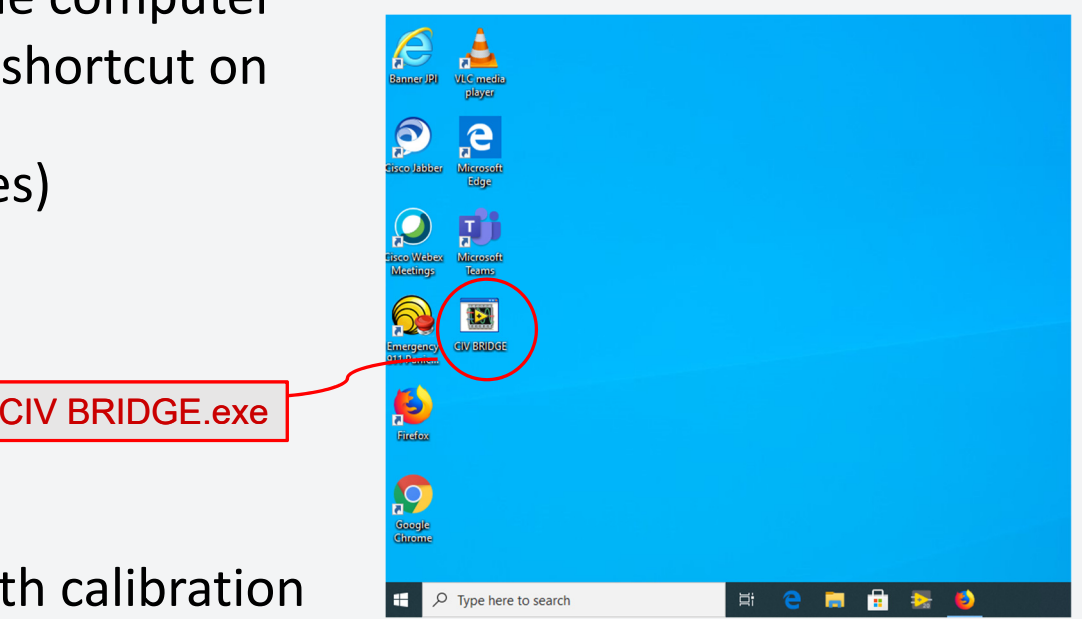

 $\zeta$  )  $\tilde{\varepsilon}$ 

## Instruction Manuals

- 1. User Manual
	- Provides more detail for content in this presentation
	- *Pdf file provided in folder on computer desktop*
- 2. Calibration Validation Manual
	- Provides more detail on the Validation method described in this presentation
	- *Pdf file provided in folder on computer desktop*

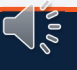

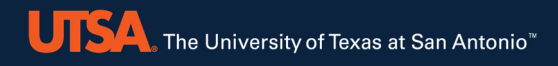

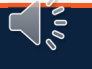

- FÈ ÖQÖÁ a‡\*[¦ãnQ? •Á•^åÁq{Áa}åÁaæÁ‱asa+^c⊬Áa}Áræ&QÁ&aą^¦æÁa[æ\*^ ″V@Alaa{^Abaa}\*^oASenA[&aae^åA§FAbi[c@AŠ^~oAaa}åAÜðî@oAsaa{^¦aenA§[ae\*^•
- GÈ Væt\*^o<Ri}•ão Át AseÁ\* à EquativARI [] ]^åÁI { Ác@A\* ||Áquativ
- **23** | { ÁQ 225 ^ Áq Á+ÖÁS | 8233 4 } Á<br>
FÈ ÖQÖÁsst [¦ãQ Á ^ åÁt Á aj åÁss<sup>k</sup>ósst \* ^ orkāj Á assk@ksast ^ ¦<br>
"V@ Á ast ^ Ásst \* ^ of his associating for original and some ^ lao his<br>
GÈ Vast \* ^ original someonial HÈ Væl\*^orÁæl^Án[&æl^åÁ§jÁjã¢^|Á&l[¦åãjæl^•Á§jÁi^˘ˇ^}cãælpÁjæãl∙Ái~ 8ed Alada et A· A calledr· dc and a di an laber less D ″Væt\*^orÁ( \*•oÁ,[oÁ&@ea}\*^Áea}]^ætæa}&^Ár\*à•œa}oãaa∥^Ási'¦ã}\*ÁeaÁe^•c
- IÈ Š^~oÁsa}åÁÜðī@óKsæ{^¦æá∫ã¢^|Á&[[¦åã}æe^∙Ása}^Áo@}Á&[}ç^¦c^åÁq{ÁHÖ  $8$ [|å $\tilde{a}$ æ $\sim$ • $\tilde{A}$ • $\tilde{a}$ \* $\tilde{A}$ | $\tilde{a}$ 8 $\tilde{a}$ | $\sim$  $\tilde{A}$  $\tilde{a}$  $\tilde{a}$  $\tilde{a}$   $\sim$   $\sim$   $\sim$ 
	- ″V@ASea‡ãa¦æaã}Aj¦&^••A[&æc^•An@ASea{^¦æ•A∫ãr@A^•]^&oAq{A`æ&@A{o@^¦
	- "V@Sh\$y+{F&ho@}A" ^ ah{{h'āna}\*`|ær^ho@hHÖn[{&æqã}h{~haza}\*^or

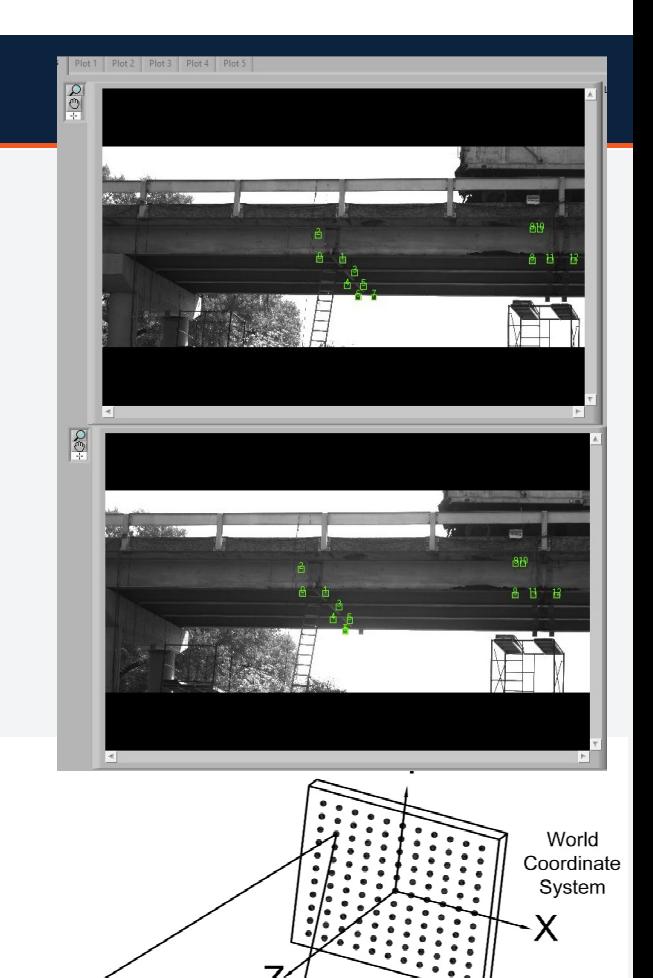

Right Image Coordinate System

 $L$  Left Image Coordinate System

Left Comerc Coordinate Systen

## Measurement Accuracy and Noise

- 1.The accuracy of the CIV system over the full measurement volume is<br>an the order of 1/100<sup>th</sup> inch (see validation section) on the order of  $1/100^{\text{th}}$  inch (see validation section)
- 2.Accuracy is better in the XY plane of the cameras sensors
- 3.It is not as good in the Z direction (out-of-plane; towards or away from cameras)
- 4.Accuracy is typically better closer to the cameras
- 5.*Set up system such that movement is mainly in the XY plane*
- 6.. Noise in the measurement is relatively low in the XY plane and<br>increases in the 7 direction increases in the <sup>Z</sup> direction
- 7.Noise gets larger the farther <sup>a</sup> target is away from the cameras

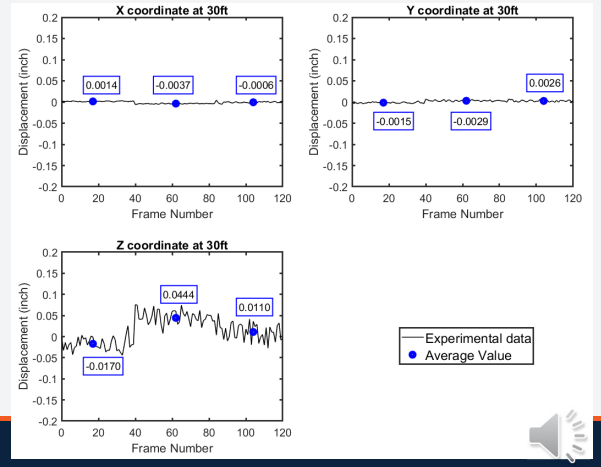

## Target Quality Considerations

**UTSA** The University of Texas at San Antonio"

1. Target quality depends on the amount of contrasting features it contains

*More features = better tracking/ lower noiseHigher contrast (i.e., black over white) = better tracking/ lower noise*

- 2. CIV algorithms robust and only require minimalI features to track targets
	- A single line on a plain surface suffices
- 3. Target size should be no less than 60x60 pixels
	- Recommended size 100x100 pixels
	- Larger targets do not yield improvements in readings

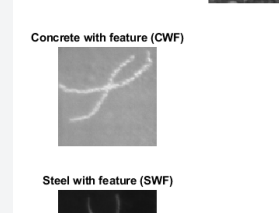

**High Contrast Target (HCT)** 

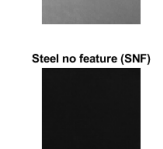

Concrete no feature (CNF

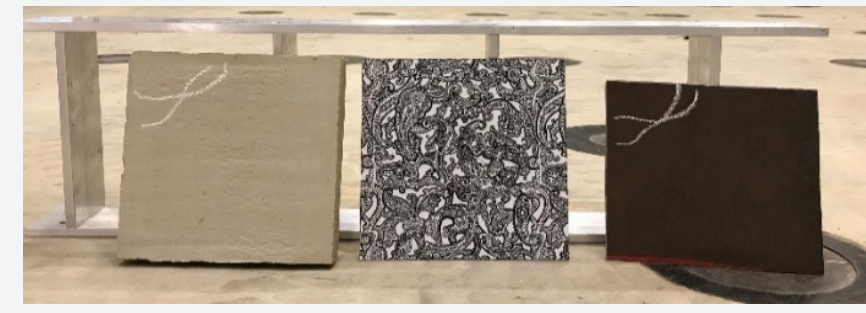

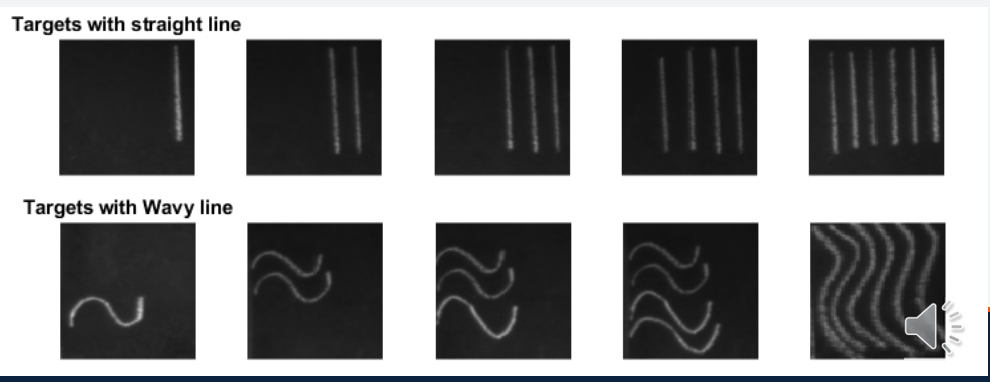

## Lighting Considerations

- 1. Target location depends on DIC perception of features in the target
- 2. Lighting variations during <sup>a</sup> test can generate fictitious movement of targets
- 3. CIV algorithms are robust with respect to light variations – but best avoid themX coordinate at 30ft Y coordinate at 30ft
- If *light variations* are expected (moving clouds), *HCPT are best* (black onwhite minimizes light shift)

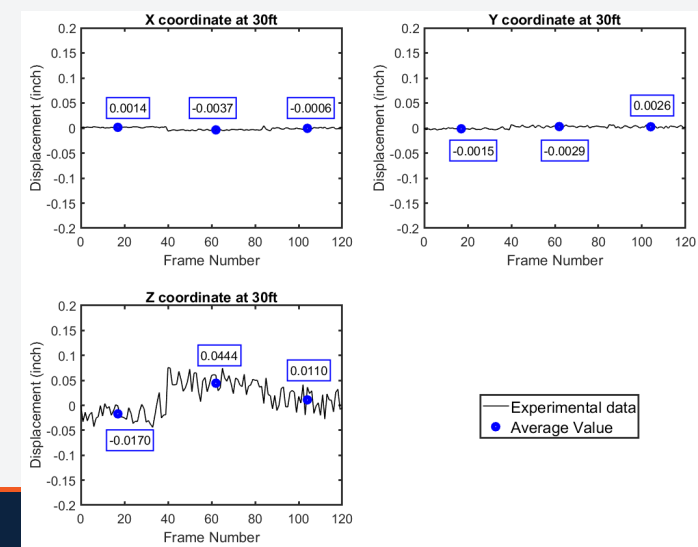

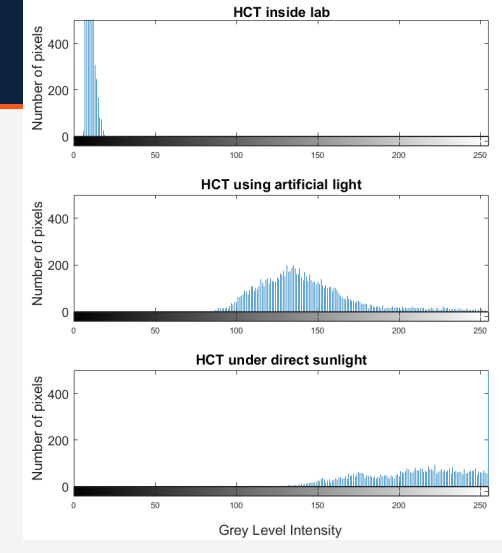

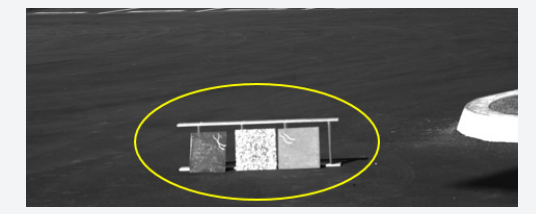

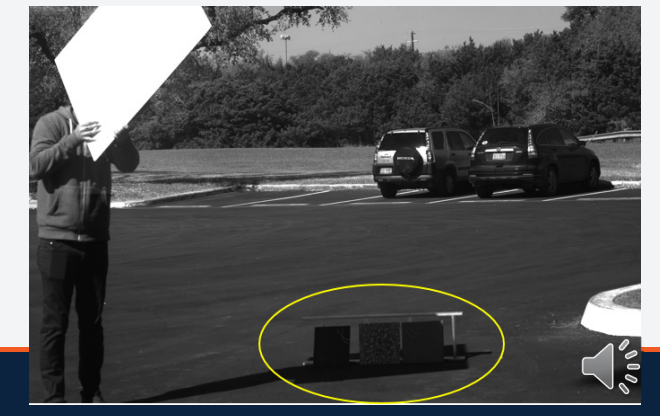

ーーー

 $X\hat{\bm{a}}$ læ $\hat{\bm{a}}$  ) $\hat{\bm{\Omega}}$  ( )  $\hat{\bm{a}}$  and  $\hat{\bm{\Omega}}$ 

- 1. Vibration of cameras and bridge induce noise in data
- 2. Minimizing vibrations
	- For cameras
		- $\tilde{ }$  stiff tripod
		- locate on "non‐vibrating" surface when possible
		- $\tilde{ }$  Avoid high wind areas
	- For bridge
		- ,,  $\tilde{ }$  test on less windy days if possible

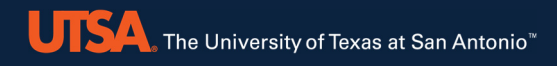

# **4. Accuracy Validation**

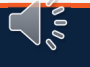

## **4. Accuracy Validation**

OB& læ& Akata a FA ^ cop å A

*The CIV system is only as accurate as its calibration*

- 1. Laboratory gage‐block verification/validation of calibration accuracy
- 2. In‐field validation during bridge load‐test

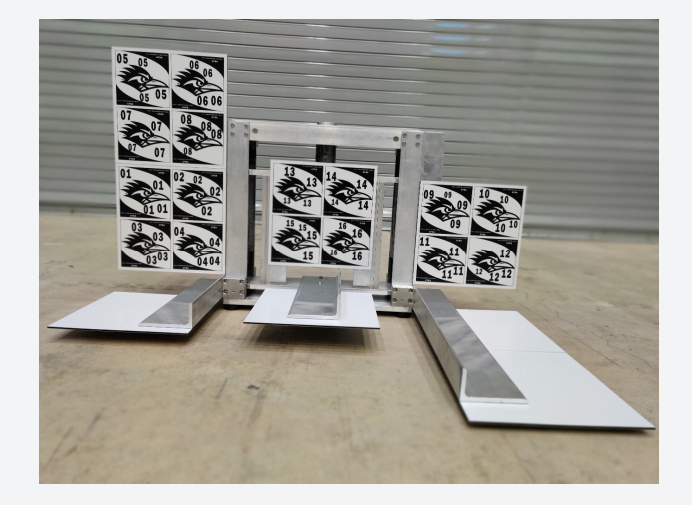

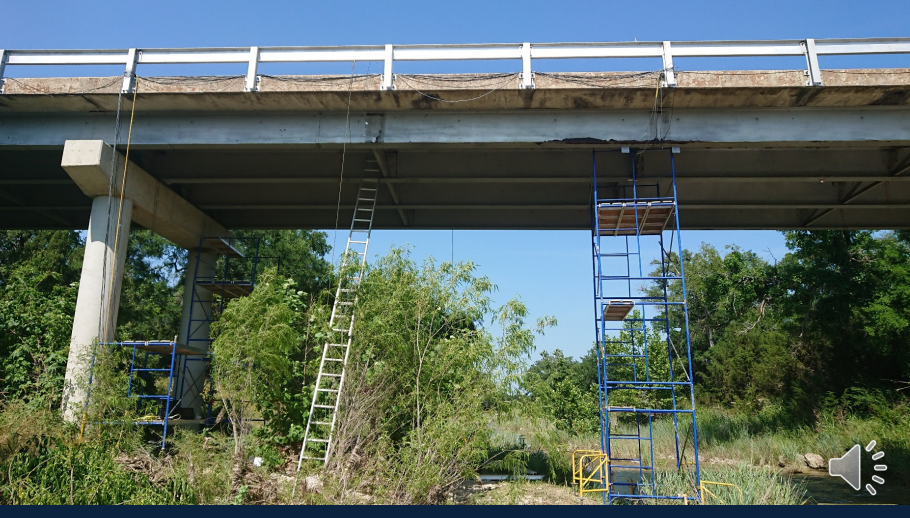

## Gage-Block Validation of Calibration

- As with all measurement instruments, *drift occurs with time*
- Cameras may also be bumped accidentally
- •A method is provided for users to verify accuracy at regular intervals
	- <sup>A</sup> *Calibration Validation Manual* is provided to describe the process
	- Also supplied: a gage‐block measurement device anda spreadsheet that simplifies error calculations

ヿ゠゙

• Should calibration accuracy come into question, please contact UTSA for re ‐calibration

## **4. Accuracy Validation / Gage Blocks**

## Gage-Block Validation of Calibration

- 1. The supplied gage ‐block device issued to verify accuracy of displacement measurements over the full measurement volume of the system
- 2. Gage blocks with certified lengths are inserted intothe device to translate a center target by their length
- 3. Comparison between measured target translation and gage ‐block length provides measurement accuracy
	- <sup>A</sup> supplied spreadsheet does the accuracy calculations for validation tests conducted per *CalibrationValidation Manual*

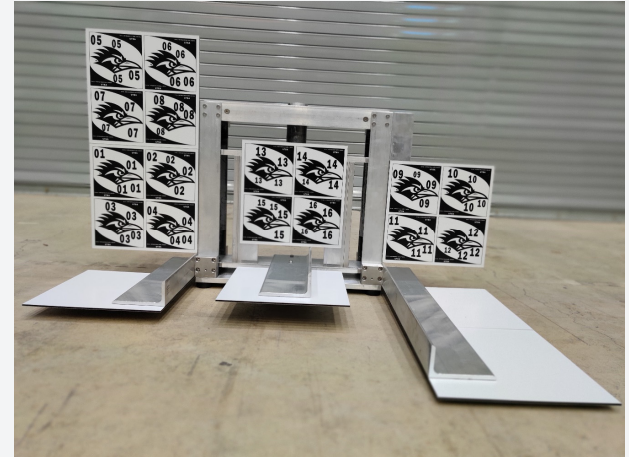

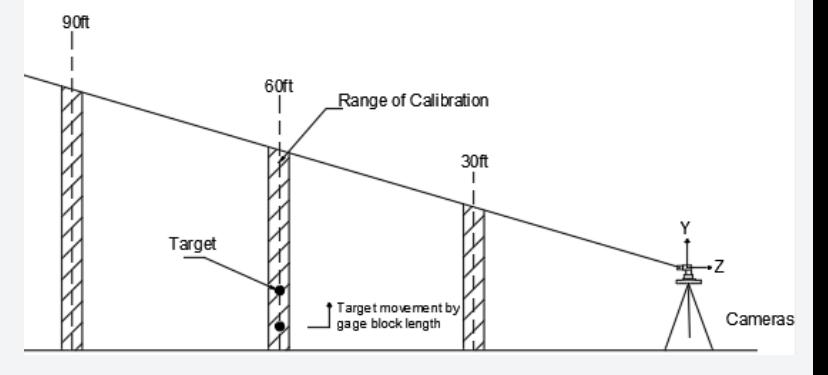

៍នៃ

## Gage-Block Validation of Calibration

- $\blacksquare$ Tests performed across entire measurement volume
- $\blacksquare$ ■ Measurement distance range: 40 feet – 110 feet
- **Three validation test distances** 
	- 40 feet
	- 75 feet
	- 110 feet
- $\blacksquare$ ■ Field of view at each distance is divided into 9 quadrants
- $\blacksquare$ **Two translation direction** 
	- Y-axis : in plane of camera sensors
	- Z-axis : perpendicular to plane of camera sensors (out-of-plane)
- Total number of accuracy tests necessary : 54

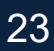

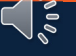

**UTSA**, The University of Texas at San Antonio"

## **4. Accuracy Validation / gage blocks**

#### **Additional Hardware Requirements for Validation Test**

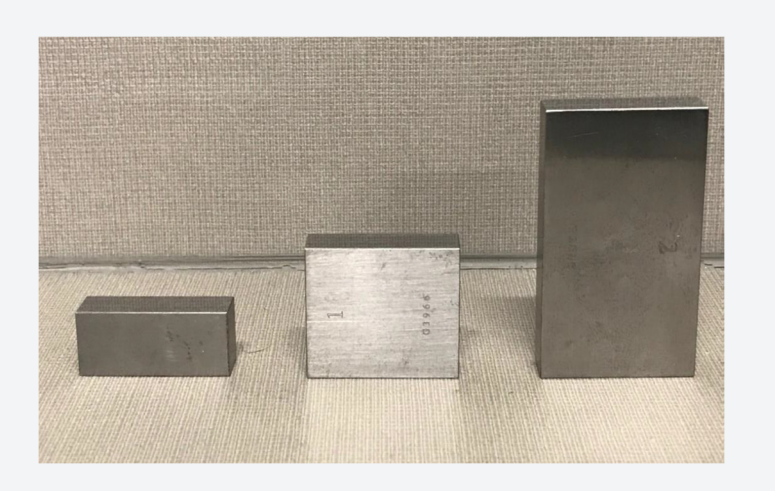

NIST certified gage blocks

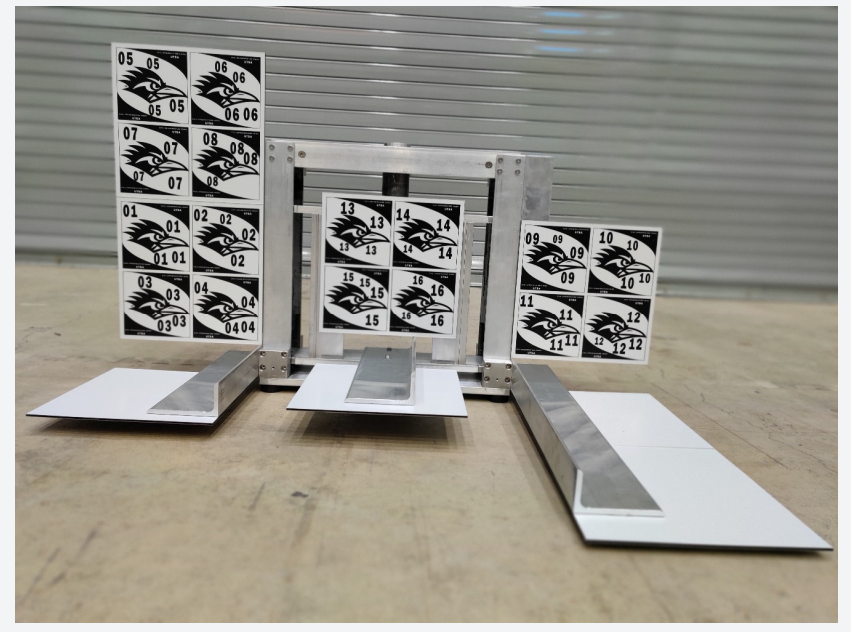

Gage Block Test Device with HCPT attached

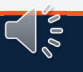

24

## **4. Accuracy Validation / gage blocks**

### **Test setup in measurement directions**

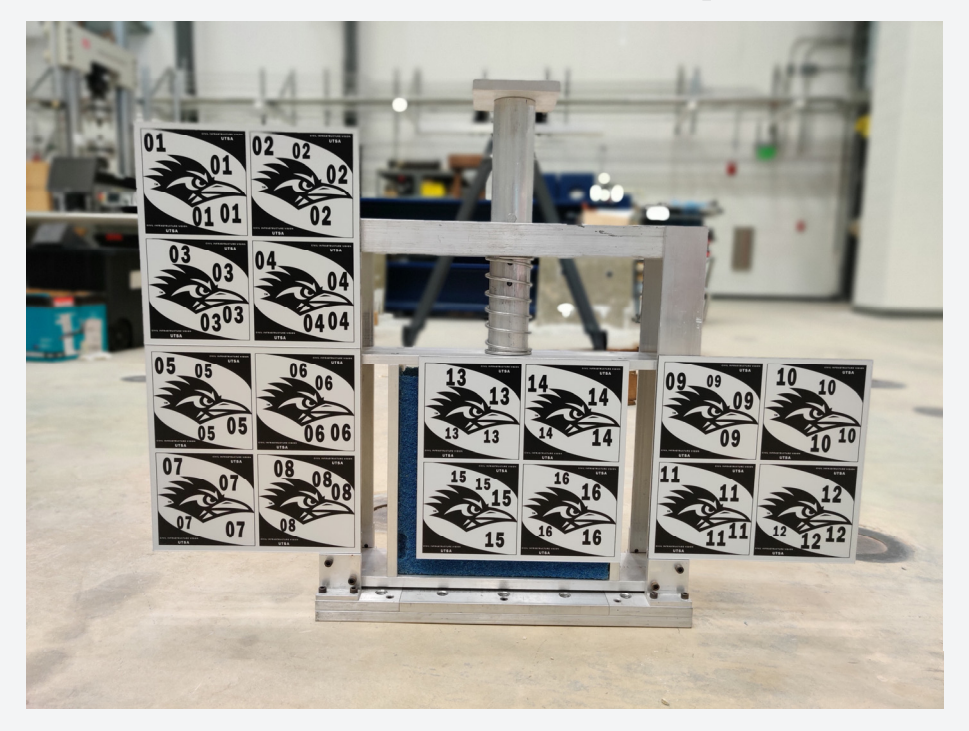

**UTSA** The University of Texas at San Antonio<sup>"</sup>

Gage Block Test device setup for acquiring translation data in Y-direction

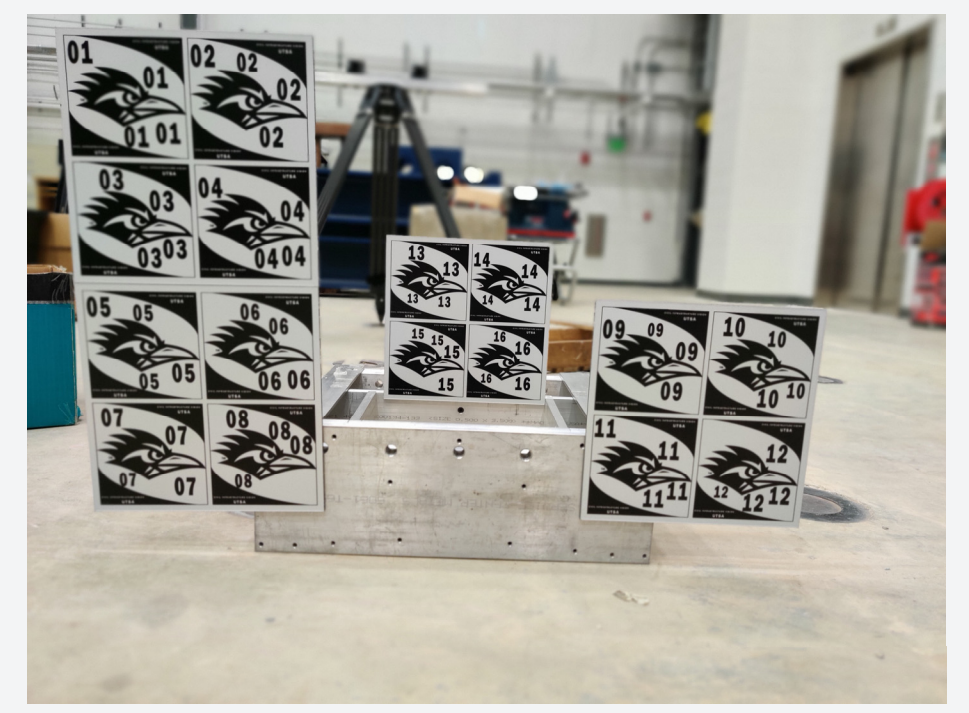

Gage Block Test device setup for acquiring translation data in Z-direction

 $\zeta$  ,

#### **4. Accuracy Validation / Gage BlocksUTSA** The University of Texas at San Antonio"

#### **Gage Block Test Device Setup in Fields of View Middle Left Quadrant**

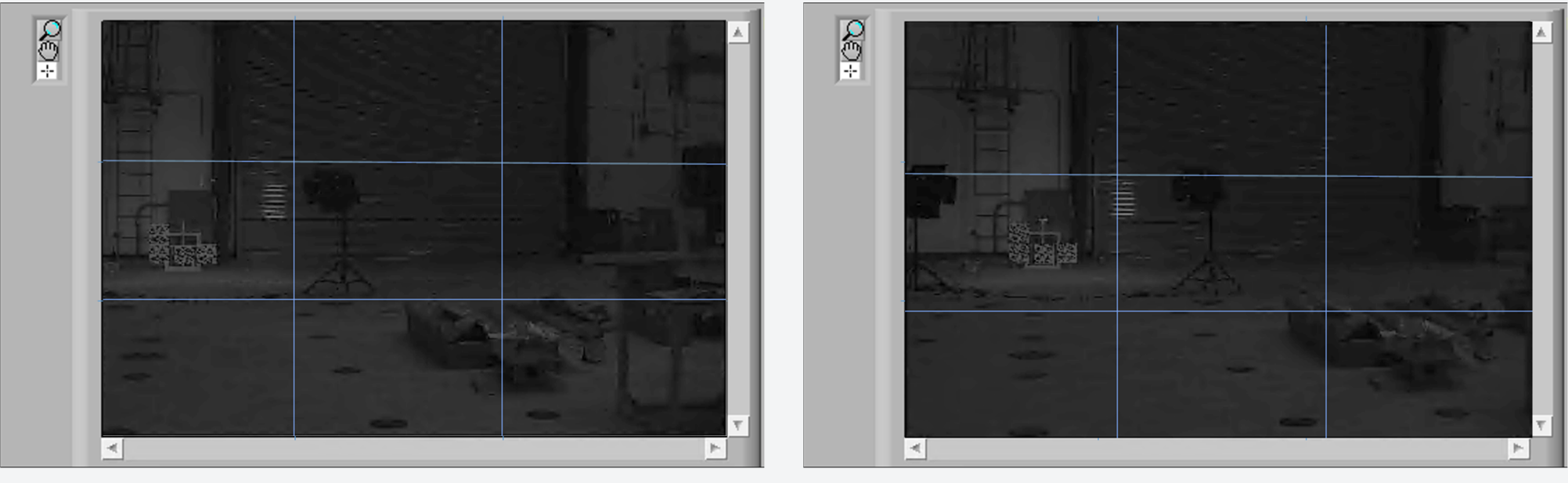

**Left Camera Image Camera Image 2018 1999 12:33 Right Camera Image** 

 $\bigcap_{\infty\atop\infty}$ 

26

## **4. Accuracy Validation / Gage Blocks**

## **Acquiring Translation Data**

- 1. Setup CIV system in desired location (preferably indoor)
- 2. Place gage-block test device in desired orientation ( Y or Z axisdirection)
- 3. Start a new Live Test in CIV software and follow stepsdescribed in the *Calibration Validation Manual*
- 4. Select reference axis system and Center Target for whichtranslation data is required
	- •Use 100x100 pixel target size
- 5. Track target locations before gage block is inserted and after
	- $\bullet$  *Do not move the device* while inserting and removing gage blocks
- 6. Repeat for each of the 9 quadrants, two directions, and threedistances to cover the measurement volume
- 7. Spot checking for a couple of distances and a single quadrant can also be done as a quick check

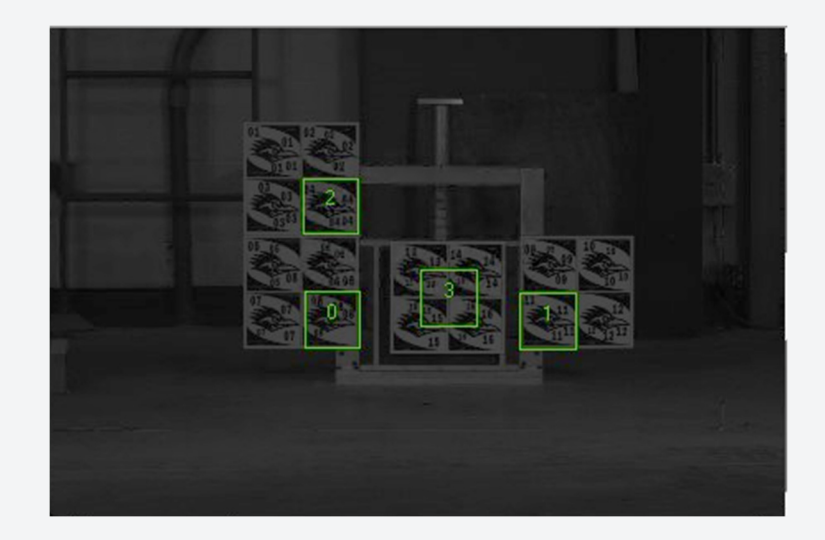

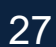

### **4. Accuracy Validation / Gage Blocks**

## **Calculation Sheet**

- Sample: Y-direction accuracy calculations at one distance
- <sup>A</sup> total of *6 sheets* are needed for the full measurement volume
	- *Sheets delivered with system for Factory Calibration*
- • Data needed to populate one table is from 9 Live Tests (onefor each image quadrant)
- • Similar sheets can be populated for each of the three distances and for the Y and Z directions
	- •Errors on the order of  $1/100<sup>th</sup>$  of an inch
	- • Errors tend to be smaller in the center of the field of viewas opposed to the edges
	- • Errors tend to be smaller at shorter measurement distances

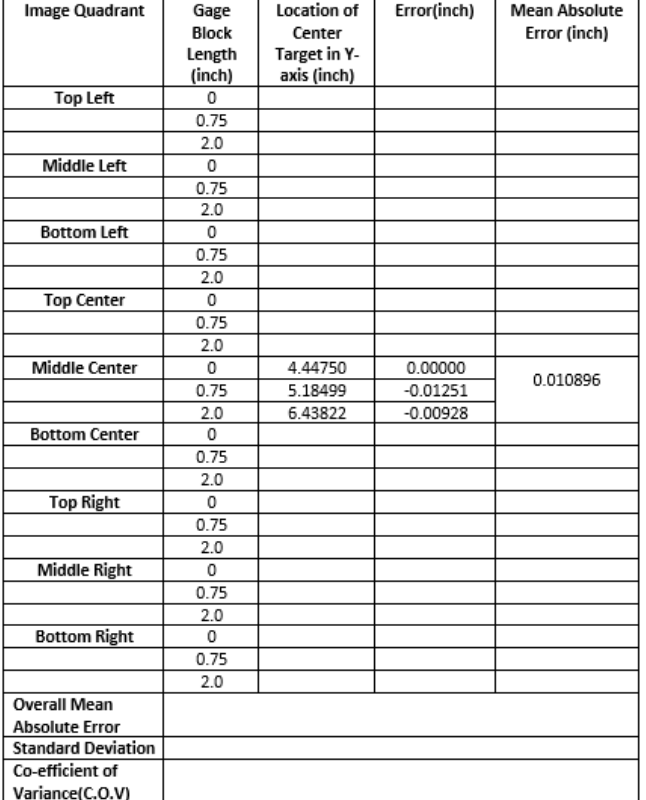

## **Bridge Load-Test Validation**

 $\triangleright$  Farm Rd 1047, Lometa, TX Latitude: 31°18'50.31"NLongitude: 98°18'24.66"W

**UTSA** The University of Texas at San Antonio<sup>"</sup>

- $\triangleright$  Three continuous spans 60' - 75' - 60'
- $\triangleright$  Height ~26'
- **≻** Creek crossing
- Load test organized by A&M as part of another TxDOT Project
- $\triangleright$  Monitored using traditional instrumentation

### **Steel Continuous Multi-Girder Bridge**

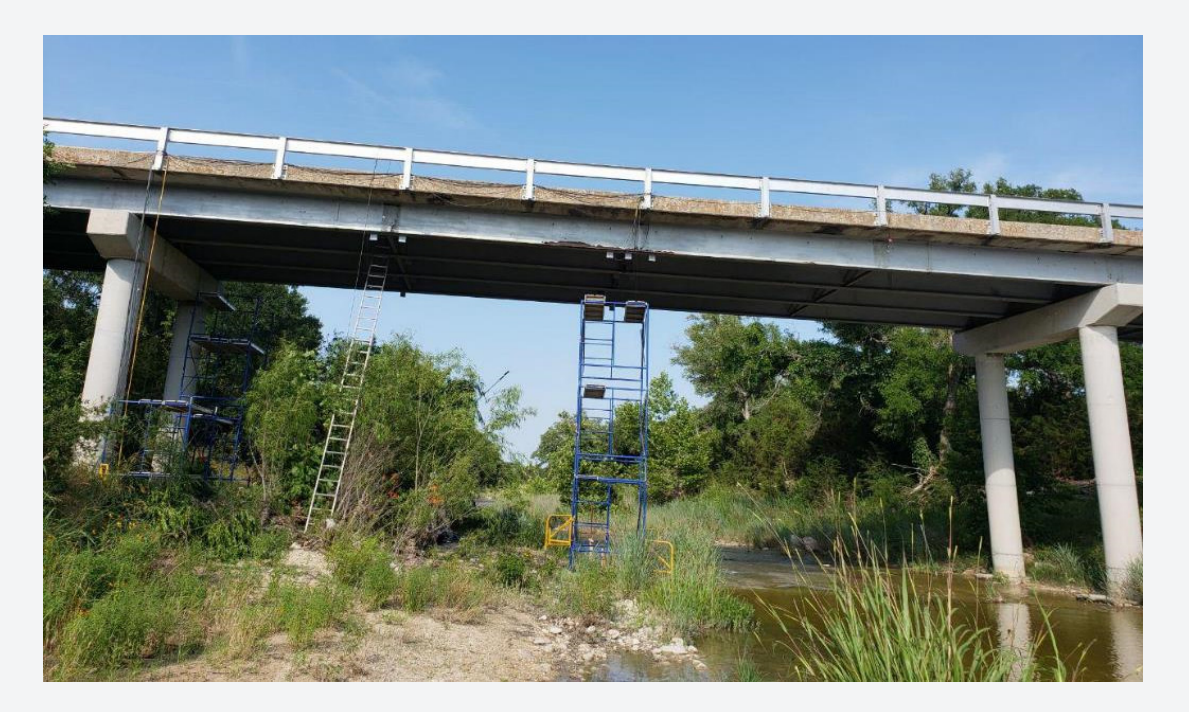

 $\zeta$  ,  $\tilde{\tilde{s}}$ 

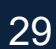

### **Bridge Load-Test Validation**

## *Setup only takes about 2 hours*

**UTSA** The University of Texas at San Antonio"

 $\triangleright$  Including placement of optional HCPT

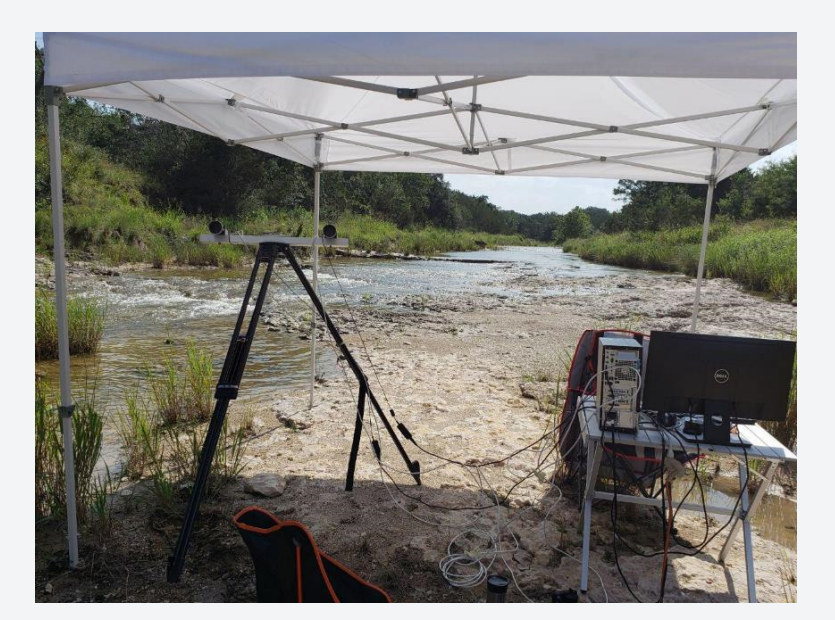

![](_page_29_Picture_5.jpeg)

#### **System about 100ft from bridge**

![](_page_29_Picture_7.jpeg)

### **Bridge Load-Test Validation**

#### **Fixed Truck - Path 1**

**UTSA** The University of Texas at San Antonio<sup>"</sup>

![](_page_30_Picture_104.jpeg)

- $\triangleright$  Noise increases with distance (G1 farthest)
- $\triangleright$  Noise increases with decreasing target size **Deflections (in.)** (G1 target smaller in pixels)

 $\zeta$  ,  $\tilde{\tilde{\xi}}$ 

![](_page_30_Figure_7.jpeg)

### **Bridge Load-Test Validation**

**Fixed Truck - Path 2** 

#### **Deflections (in.)**

**UTSA** The University of Texas at San Antonio<sup>\*</sup>

![](_page_31_Picture_95.jpeg)

- $\triangleright$  Noise increases with distance (G1 farthest)
- $\triangleright$  Noise increases with decreasing target size (G1 target smaller in pixels)

![](_page_31_Figure_7.jpeg)

 $\zeta$  ,  $\tilde{\zeta}$ 

### **Bridge Load-Test Validation**

**Moving Truck - Path 1** 

**UTSA** The University of Texas at San Antonio<sup>\*</sup>

![](_page_32_Figure_3.jpeg)

![](_page_32_Picture_4.jpeg)

 $\bigcap_{\mathfrak{so}}$ 

## **4. Accuracy Validation**

## Disclaimer

- We have made every effort to provide accurate measures of target movement
- As with all measurement instruments, drift may occurs with time
- Cameras may be bumped accidentally
- Should calibration accuracy come into question, please contact UTSA for re-calibration
- UTSA does not assume any responsibility for the accuracy of measurements

![](_page_33_Picture_8.jpeg)

![](_page_34_Picture_0.jpeg)

# **5. Live Test**

![](_page_34_Picture_2.jpeg)

**UTSA** The University of Texas at San Antonio<sup>"</sup>

### **5. Live Test**

#### **1. Main Menu**

![](_page_35_Picture_3.jpeg)

- •**Each Live Test and<br>
<b>Post-Processing Post-Processing** module will guide the user through a series ofscreens
- • At any point the program can be exited by clicking the X in thetop right corner. *CAUTION: this will terminate the program and any data not saved until that point will be lost.*

 $\zeta$  ,  $\tilde{\tilde{\varepsilon}}$ 

![](_page_35_Picture_6.jpeg)
**UTSA**, The University of Texas at San Antonio"

### **5. Live Test**

### **2.Camera Detection**

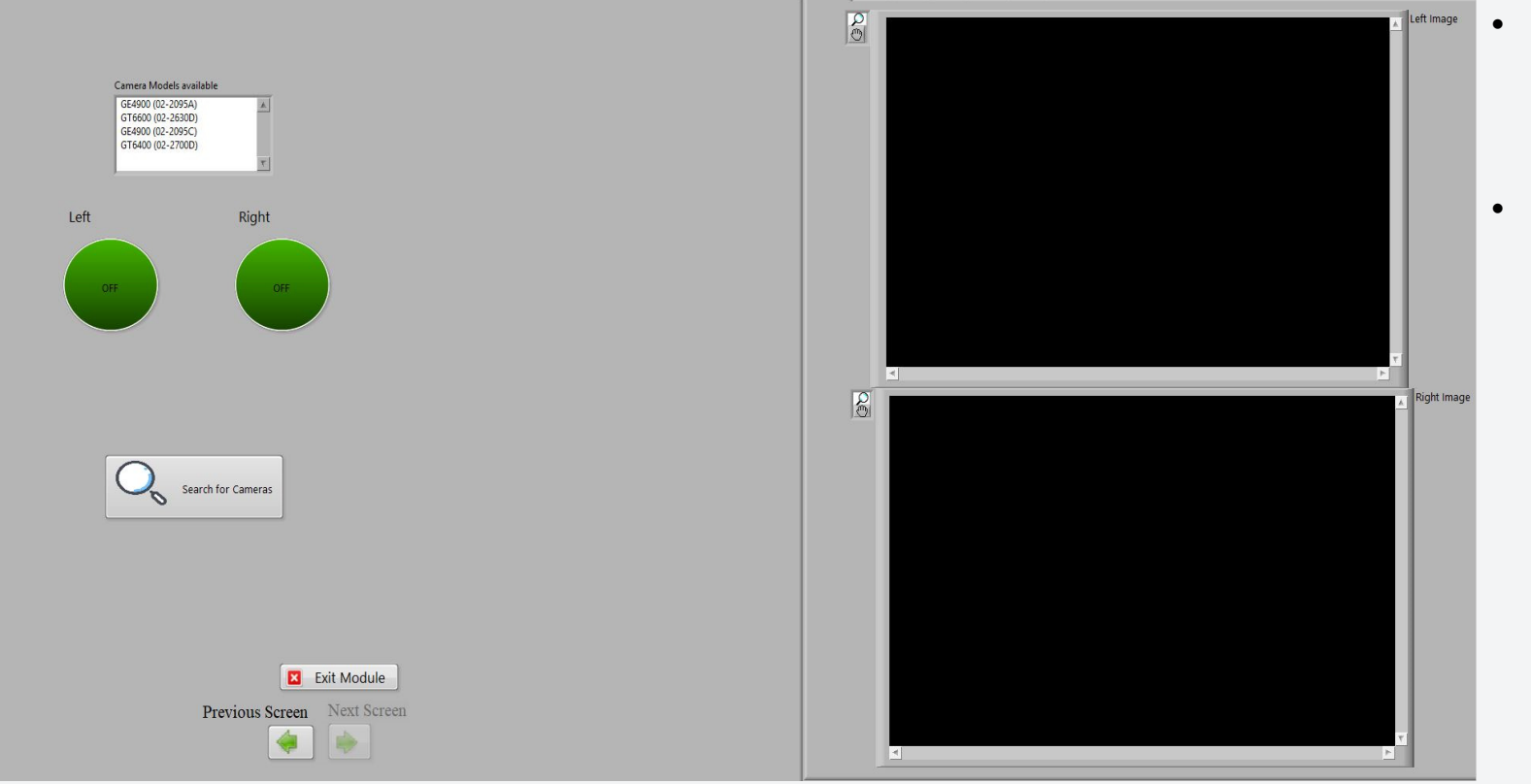

- Click on the Search for Cameras button to startthe camera detectionprocess
	- Next screen is disabledunless the cameras aredetected

 $\bigcup_{\infty}$ 

**UTSA** The University of Texas at San Antonio"

### **5. Live Test**

#### **3.Camera Detection**

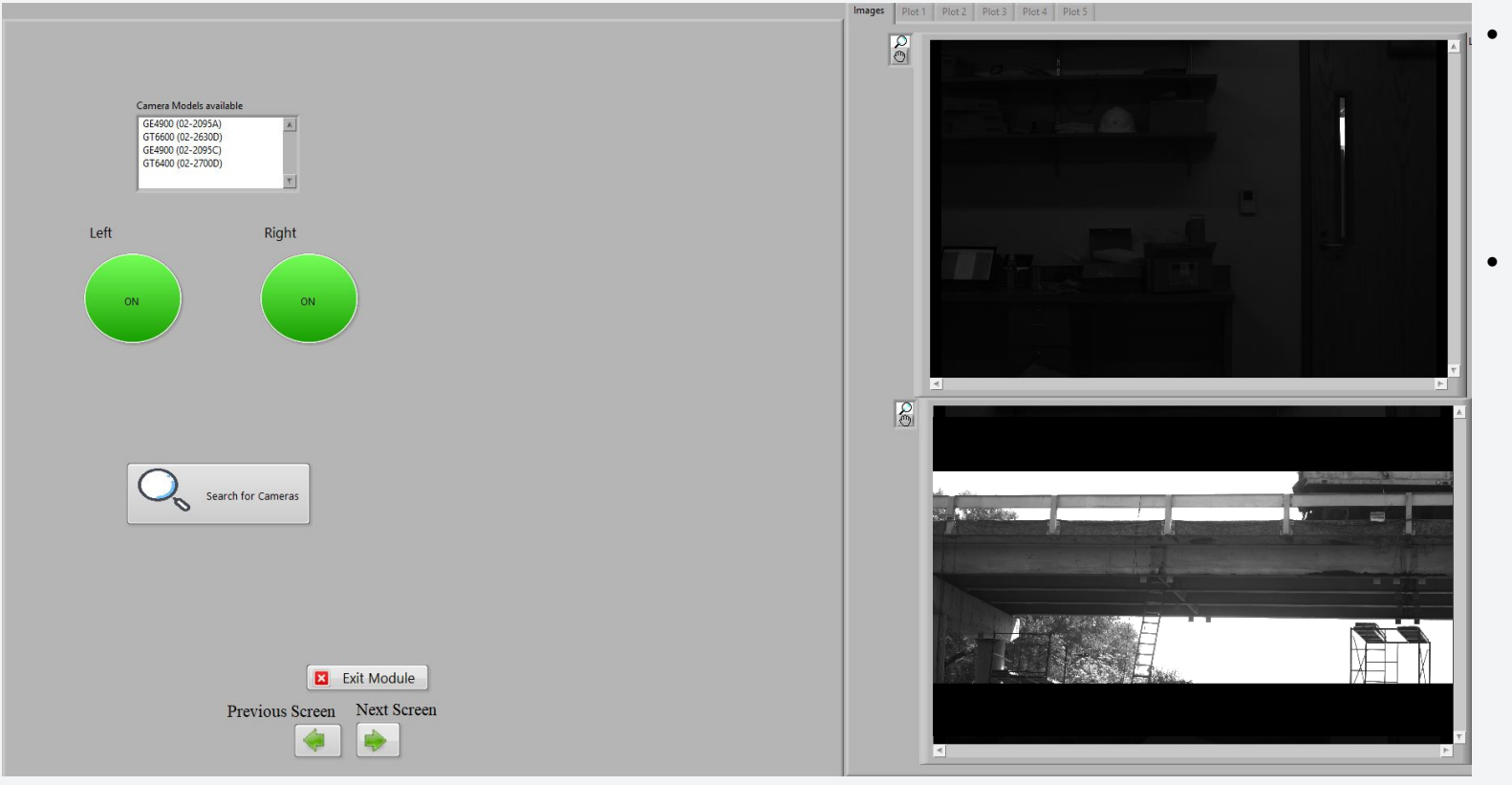

- When the cameras aredetected, the two circular markers will turn on. Ifnot, the markers will remain dark green.
- Next Screen is activatedfor user to proceed to next steps

 $\sqrt{\frac{2}{5}}$ 

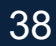

### **4.Folder Selection**

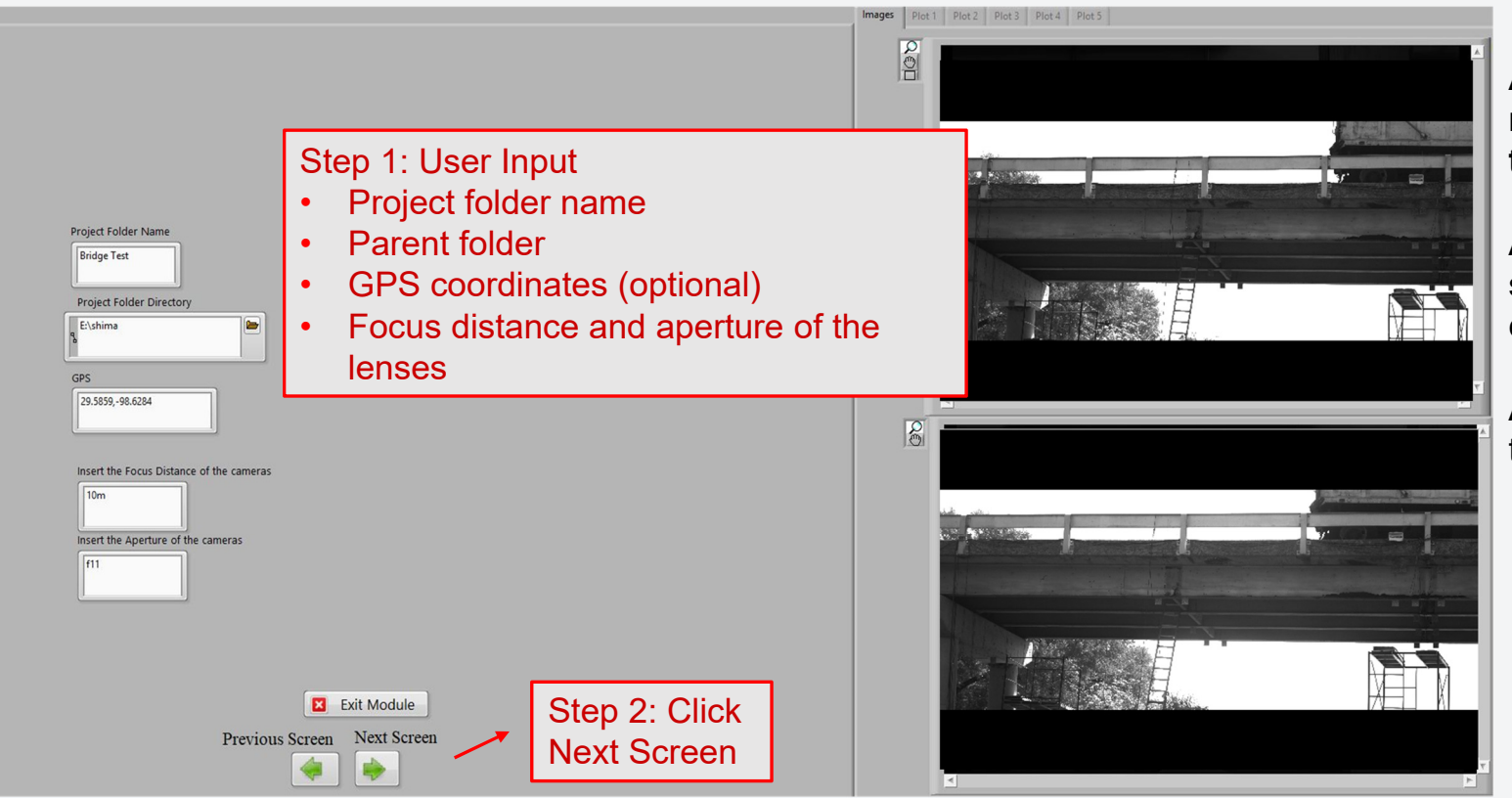

#### **All provided information will be reproduced at the beginning of the output files.**

A folder with the project name specified by the user will be created under the parent folder.

All the output files will be saved in the project folder.

 $\zeta$  ,  $\tilde{\tilde{\xi}}$ 

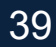

### **5.Camera setup**

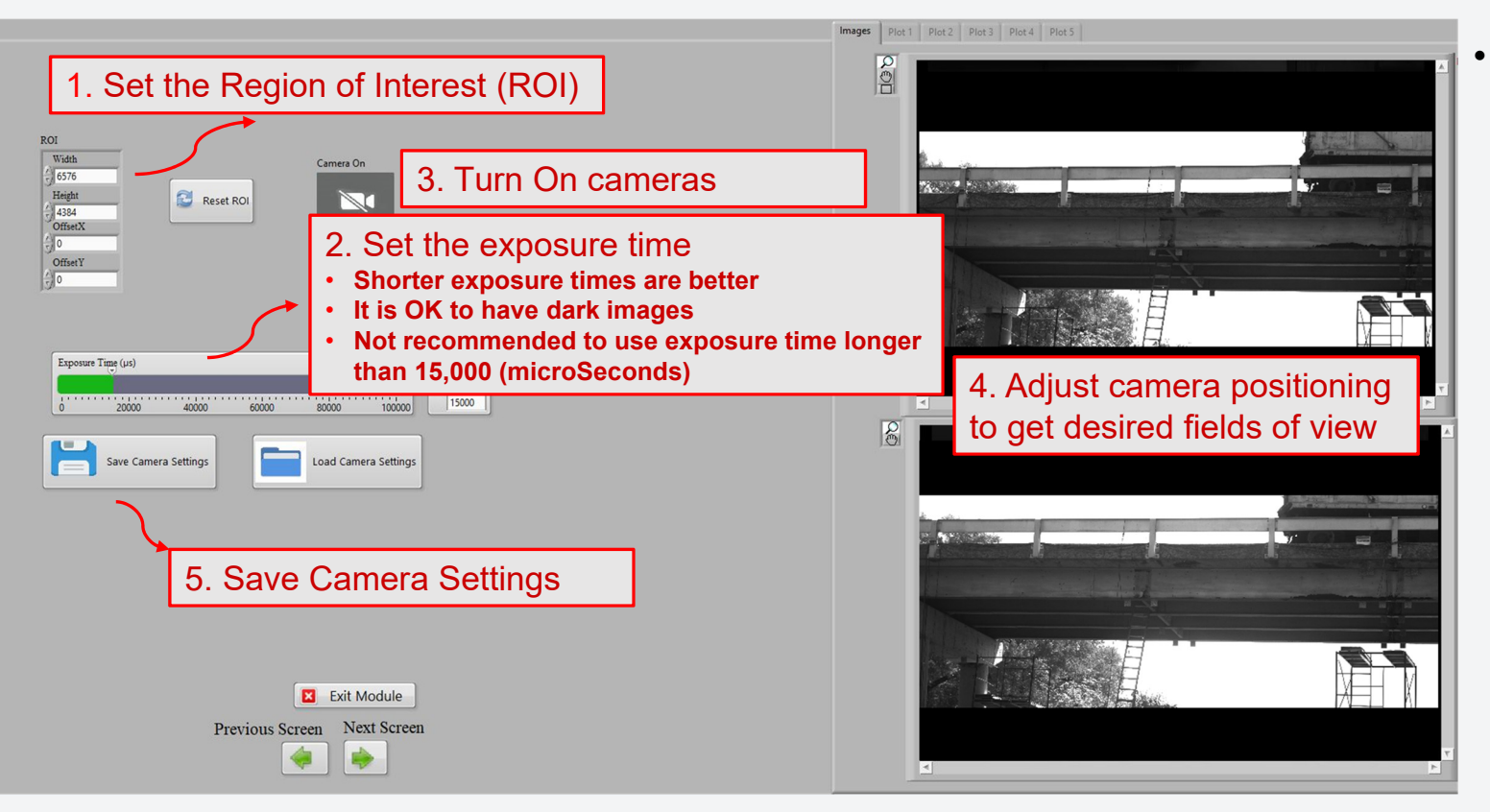

The region of interest (ROI) changes the size of the images being acquired to only the region of interest.

 $\zeta$  ,  $\tilde{\tilde{\varepsilon}}$ 

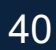

**UTSA** The University of Texas at San Antonio"

### **5. Live Test**

#### **5.Camera setup**

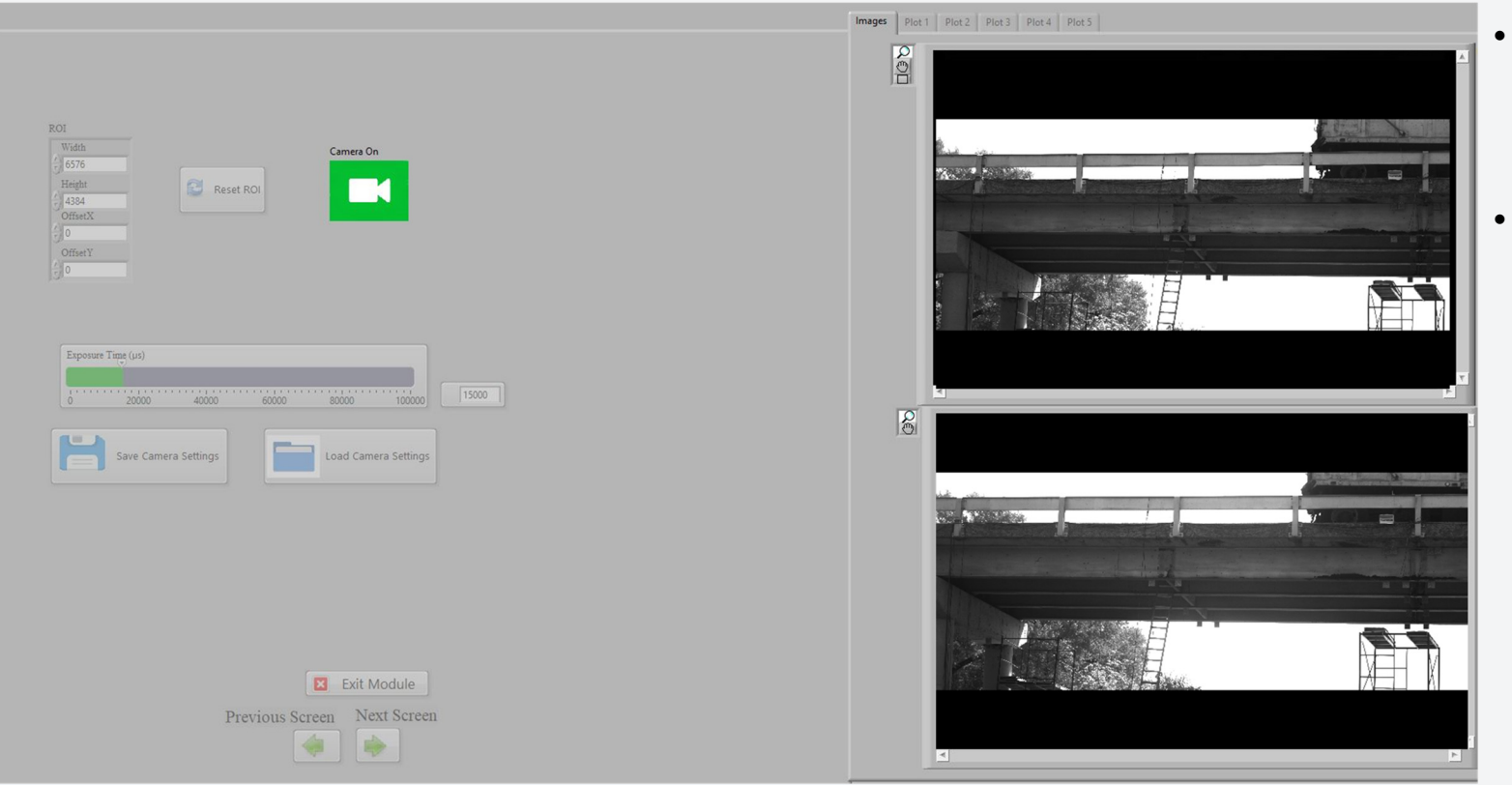

- When the cameras are on, the user cannot make any changes on the front panel.
- If changes need to be made, turn OFF cameras, make changes and then turn ON cameras.

 $\zeta$  ,

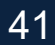

### **6.Load Calibration**

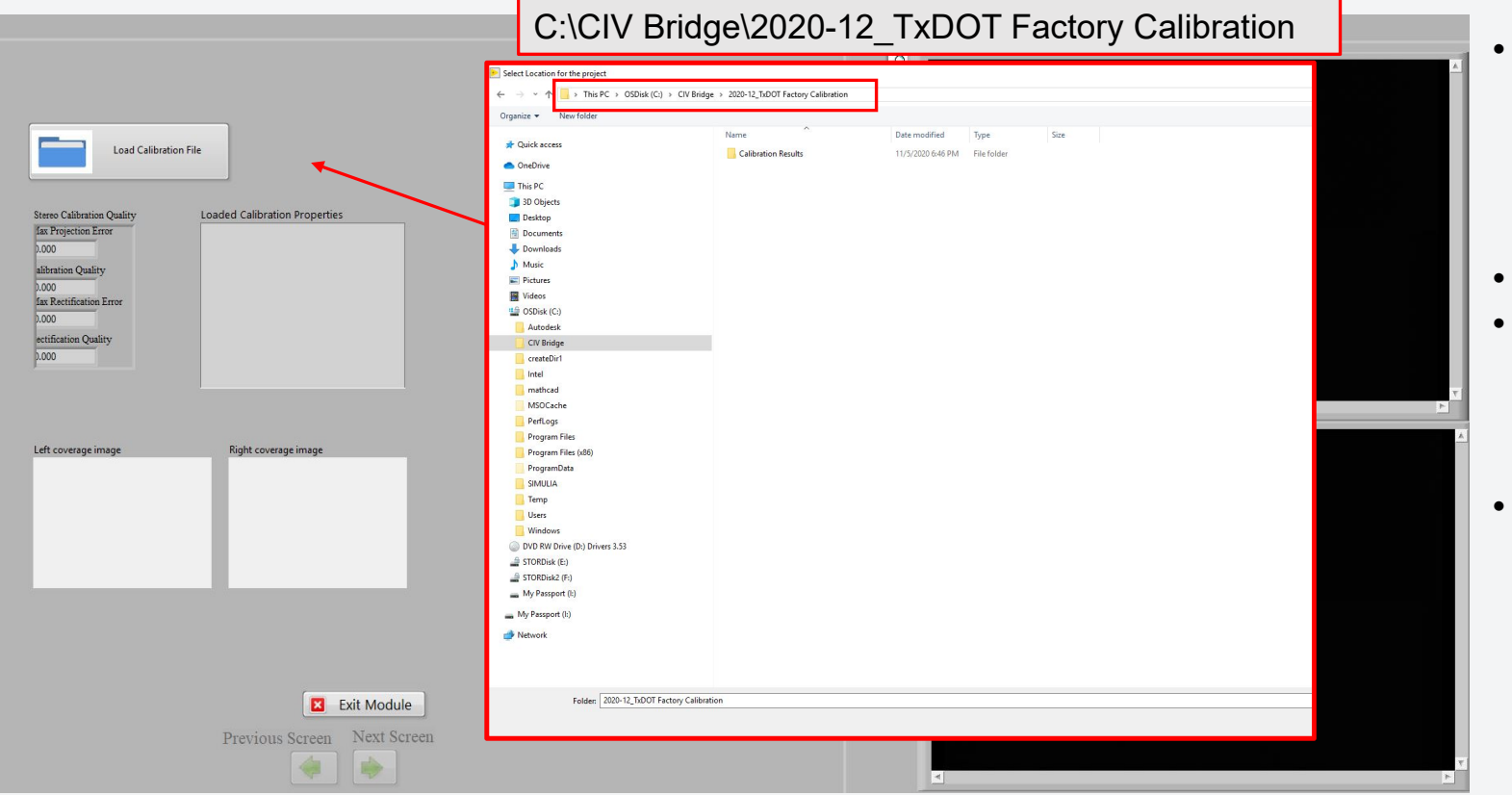

- Loading Calibration file is essential. User cannotMove to Next screenunless the Calibration isloaded
- Provide the location ofthe provided calibration files.
- C:\CIV Bridge\2020- 12\_TxDOT Factory **Calibration**

 $\zeta$  is

42

**UTSA** The University of Texas at San Antonio<sup>"</sup>

### **5. Live Test**

### **6.Load Calibration**

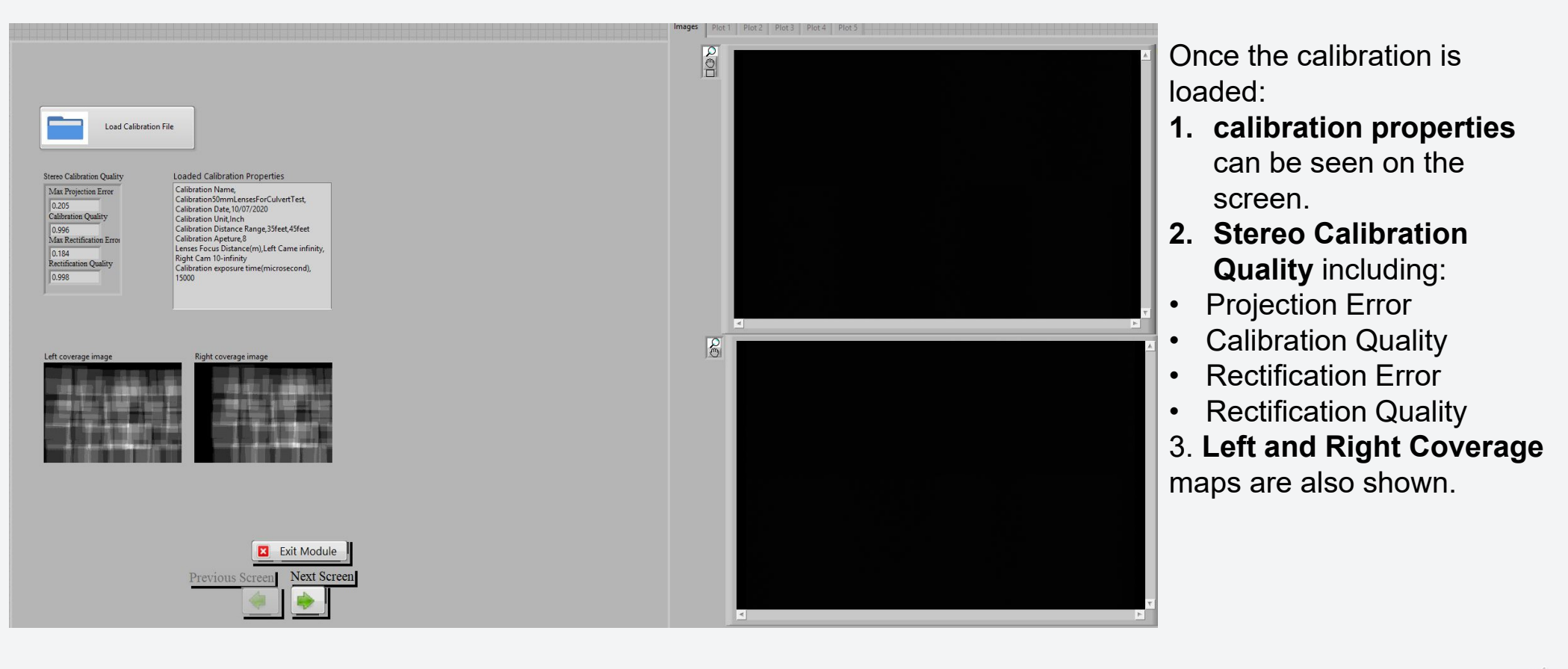

 $\zeta$  ,  $\tilde{\tilde{\xi}}$ 

43

### • **It is highly advisable to select a few targets for every test and plot their movement live to monitor progress and make sure everything is working well. 7.Target Selection**

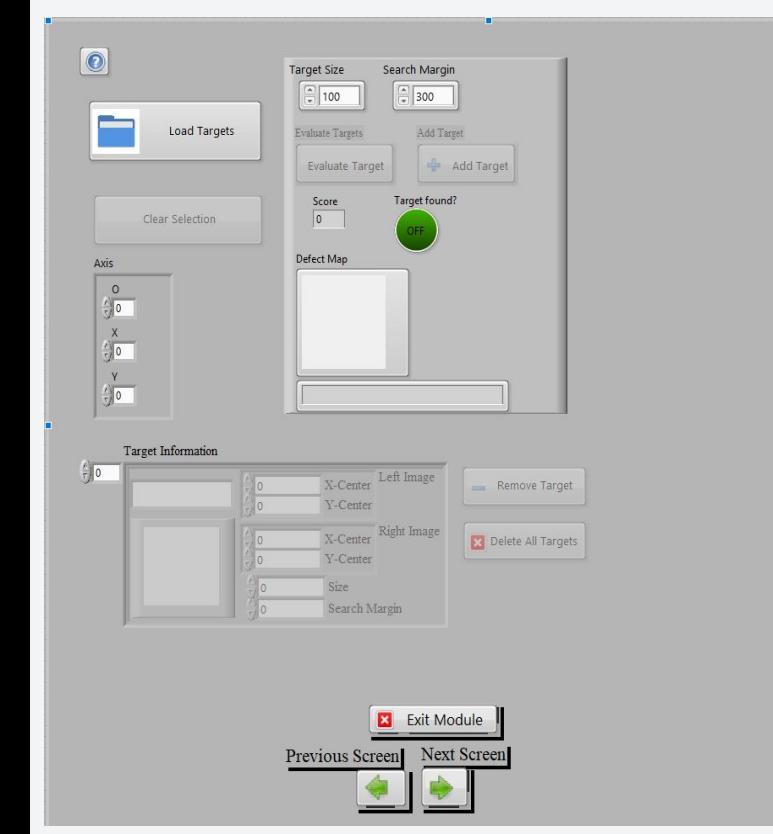

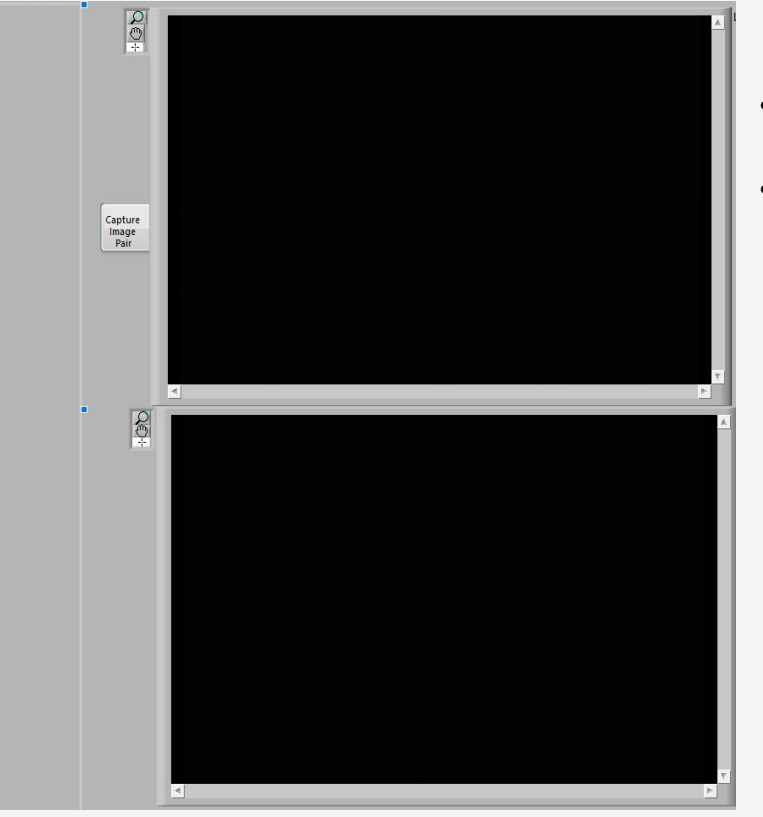

- • Target consist of sub-images taken from the main images.
- • The DIC algorithms track the sub-image location in successive images.

 $\zeta$  is

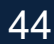

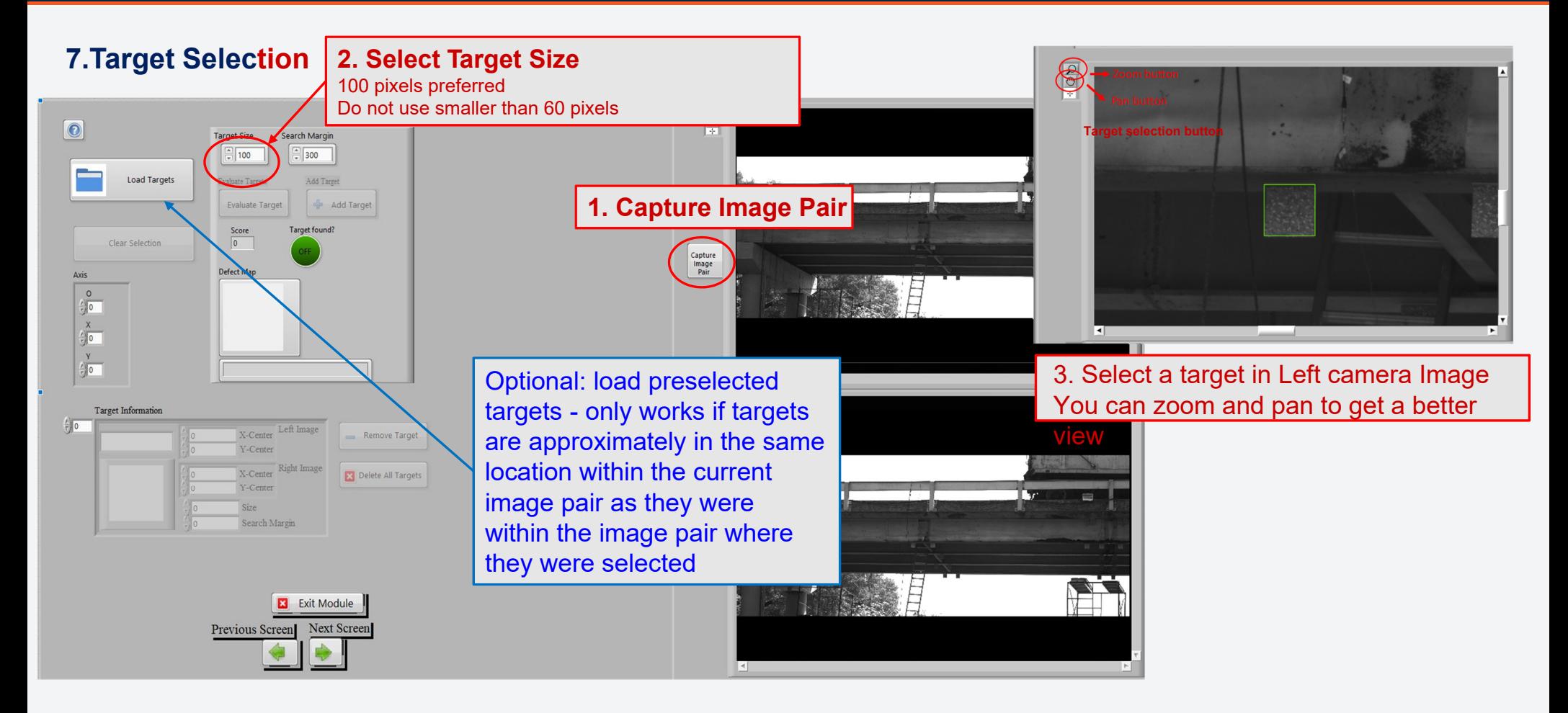

 $\bigcup_{\infty}$ 

### **UTSA**, The University of Texas at San Antonio"

### **5. Live Test**

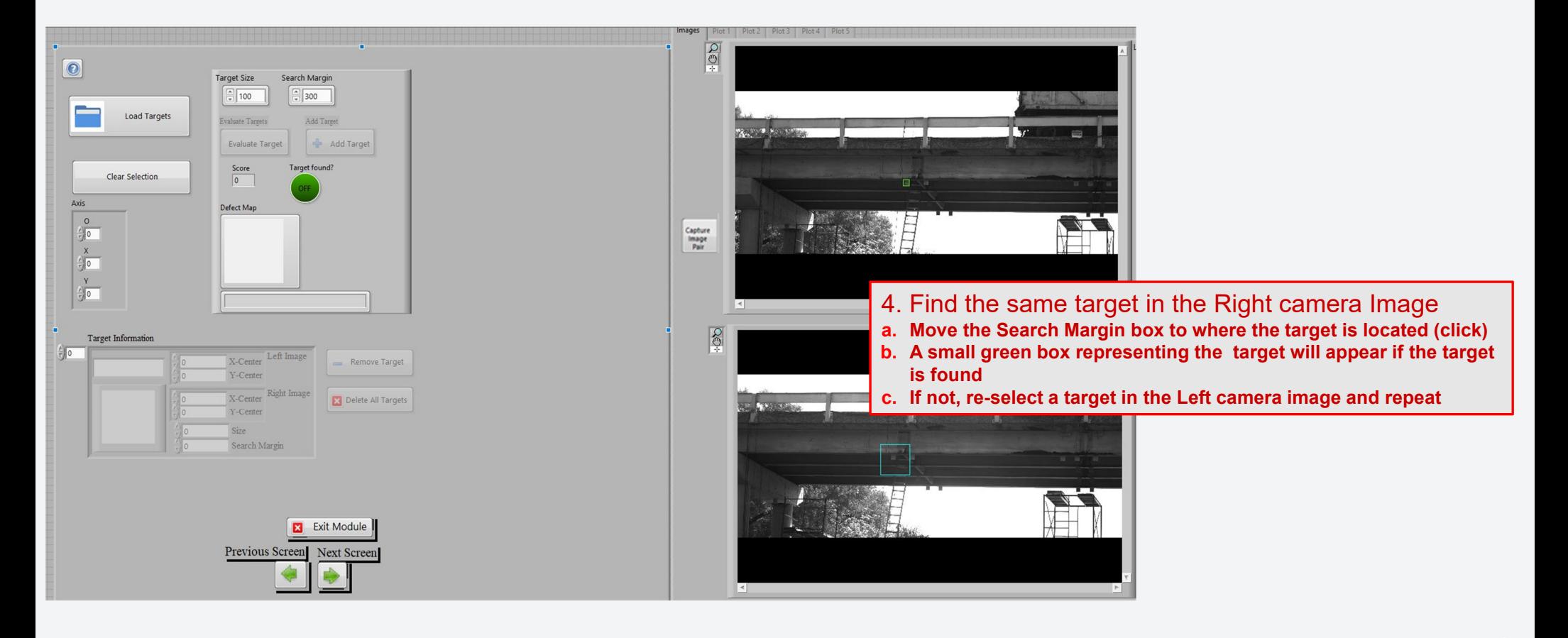

 $\bigcap_{\infty\atop0\leqslant\infty}$ 

### **7.Target Selection**

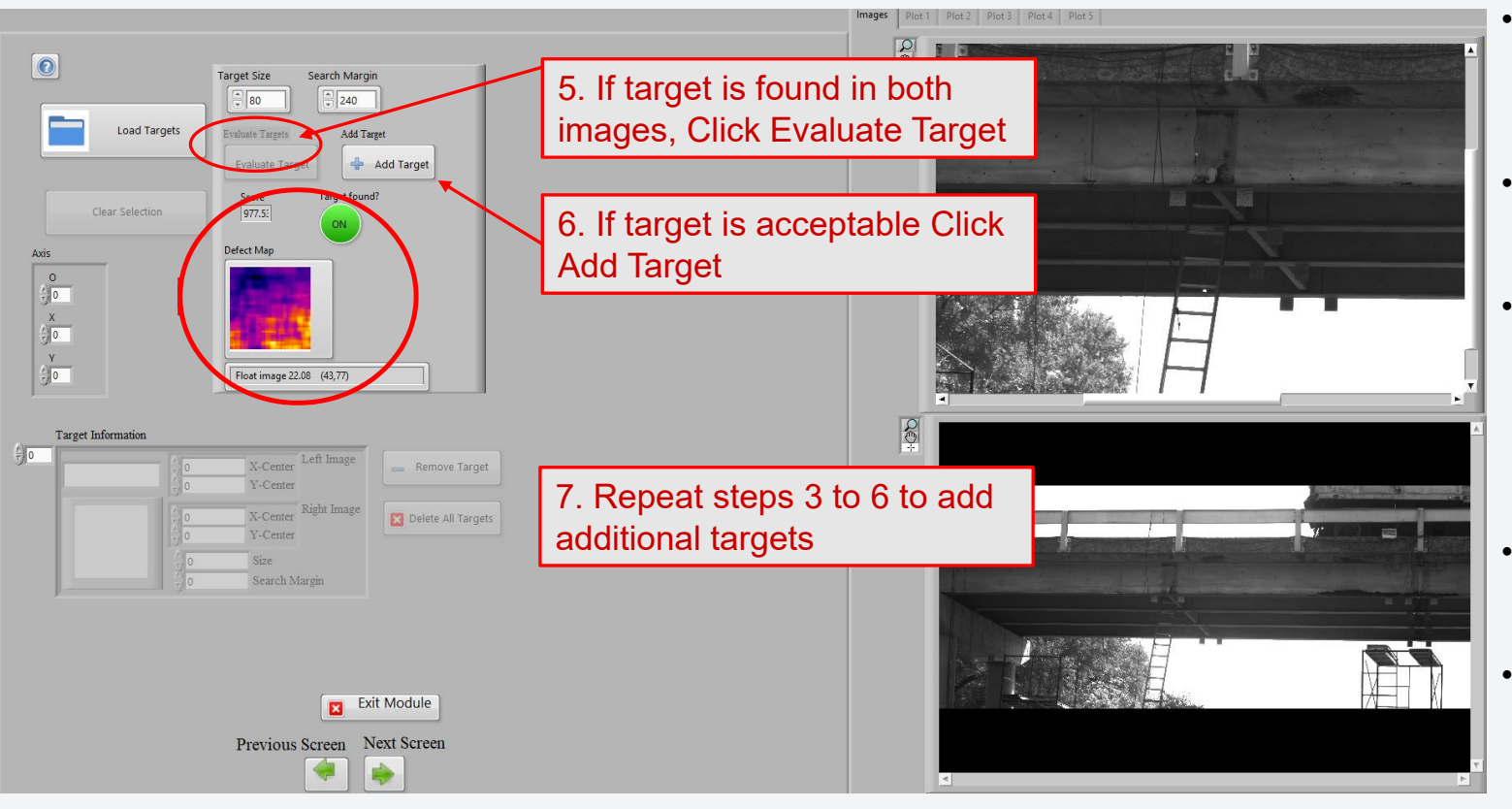

- The Match Score number indicates how well a target is located by the DIC algorithms.
- Targets with more contrasting features have higher Match Scores.
- The Match Scores range from 700 to 1000, where 700 equals the minimum match required for target to be found and 1000equals a perfect match.
- Try to select targets with a Match Score of at least900.
- The lower the MatchScore, the more likely the target will be lost during a test.

 $\leqslant$ 

### **7.Target Selection**

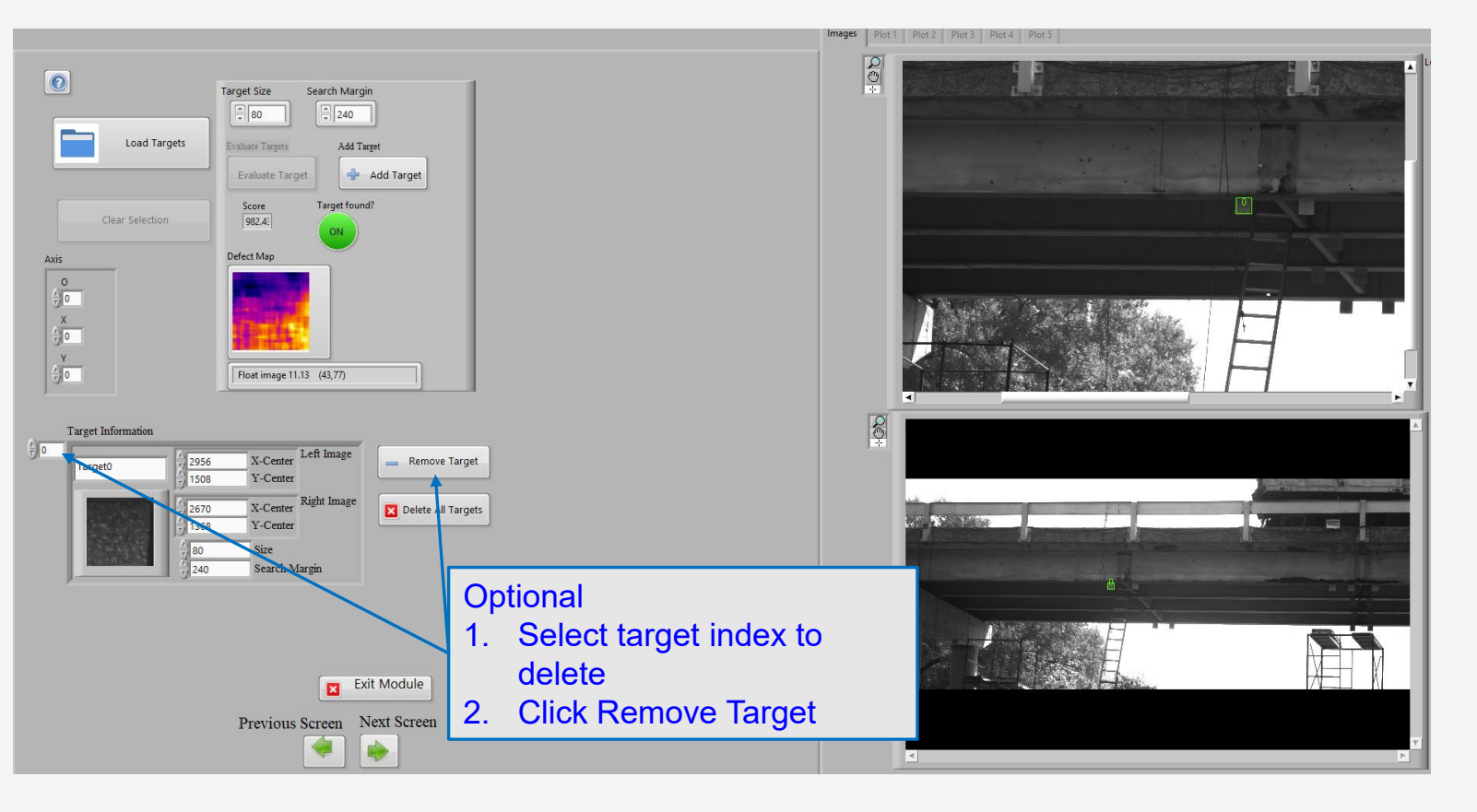

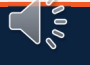

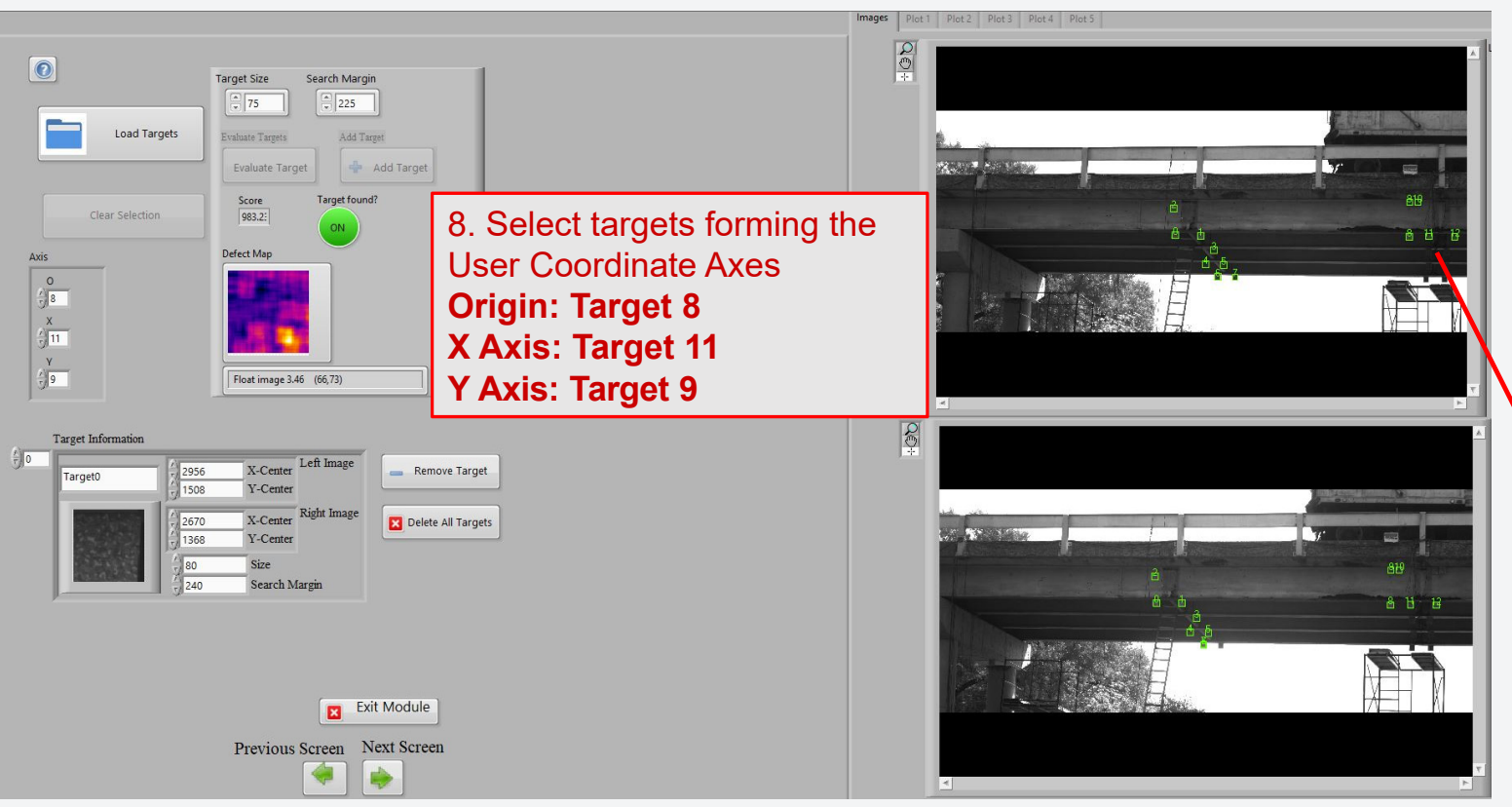

- **7.Target Selection** From the selected targets, a user-defined reference axis can beassigned.
	- The software will provide 3D spatial coordinates of targets both relative to the Leftcamera and relative tothe User CoordinateAxis.

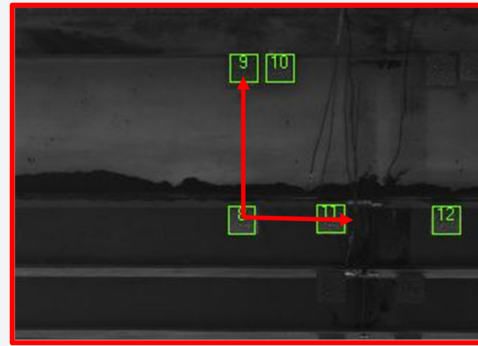

 $\bigcap_{\infty\atop0}$ 

49

### **8. Reference Images**

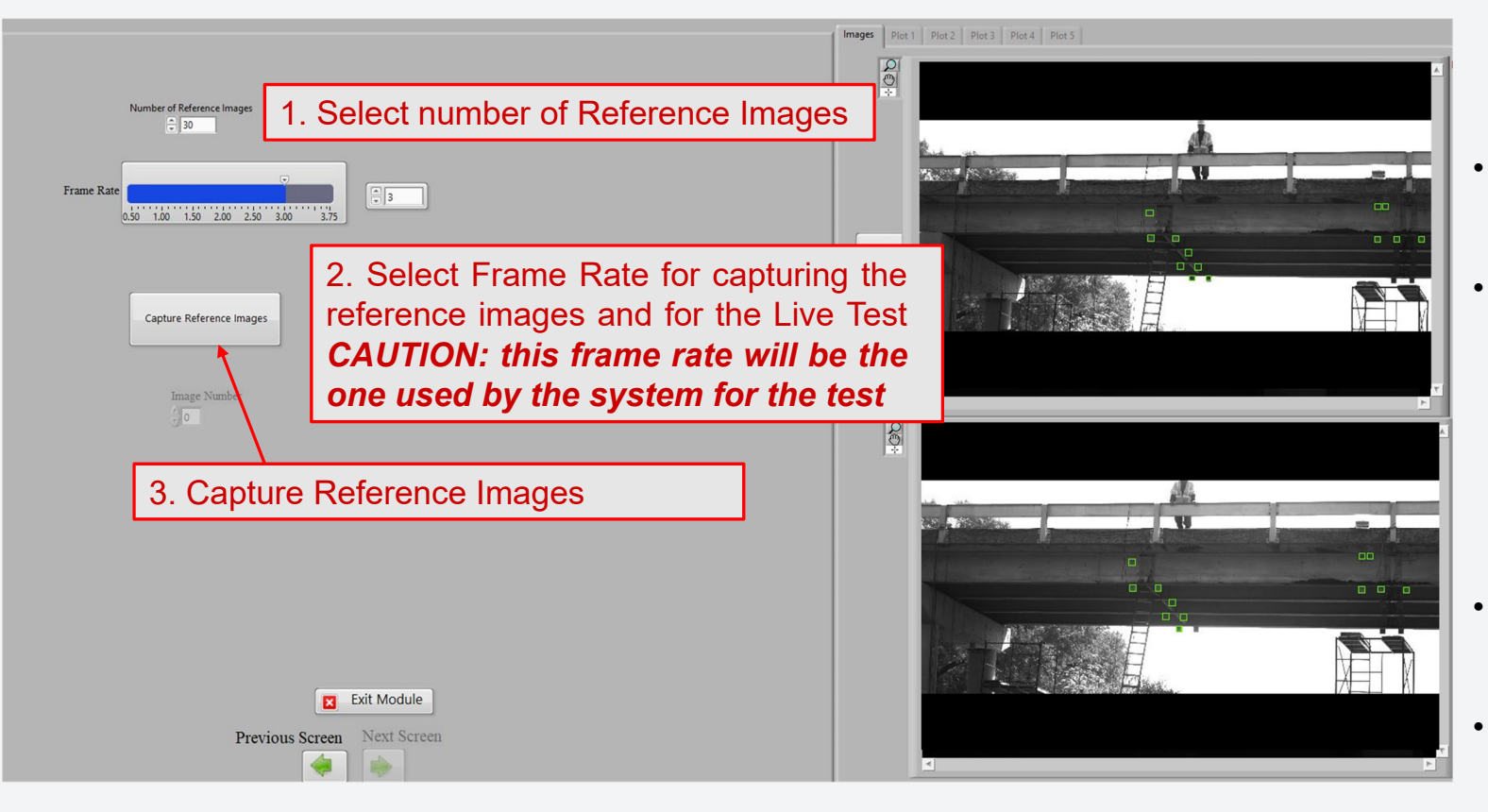

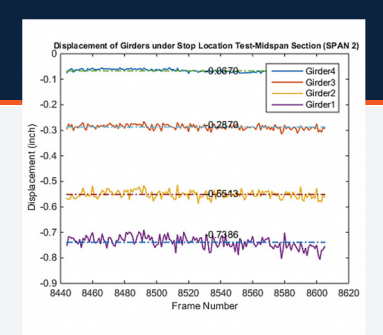

- Reference Images provide the baseline for all othermeasurements.
- Target X,Y,Z coordinates determined from thereference images will be averaged and those averaged locations will be used to represent the initial state.
- At least 30 Reference Images are recommended.
- Next Screen is not Enabledunless Reference Images are captured.

 $\bigcup_{\infty}$ 

### **9.Plotting**

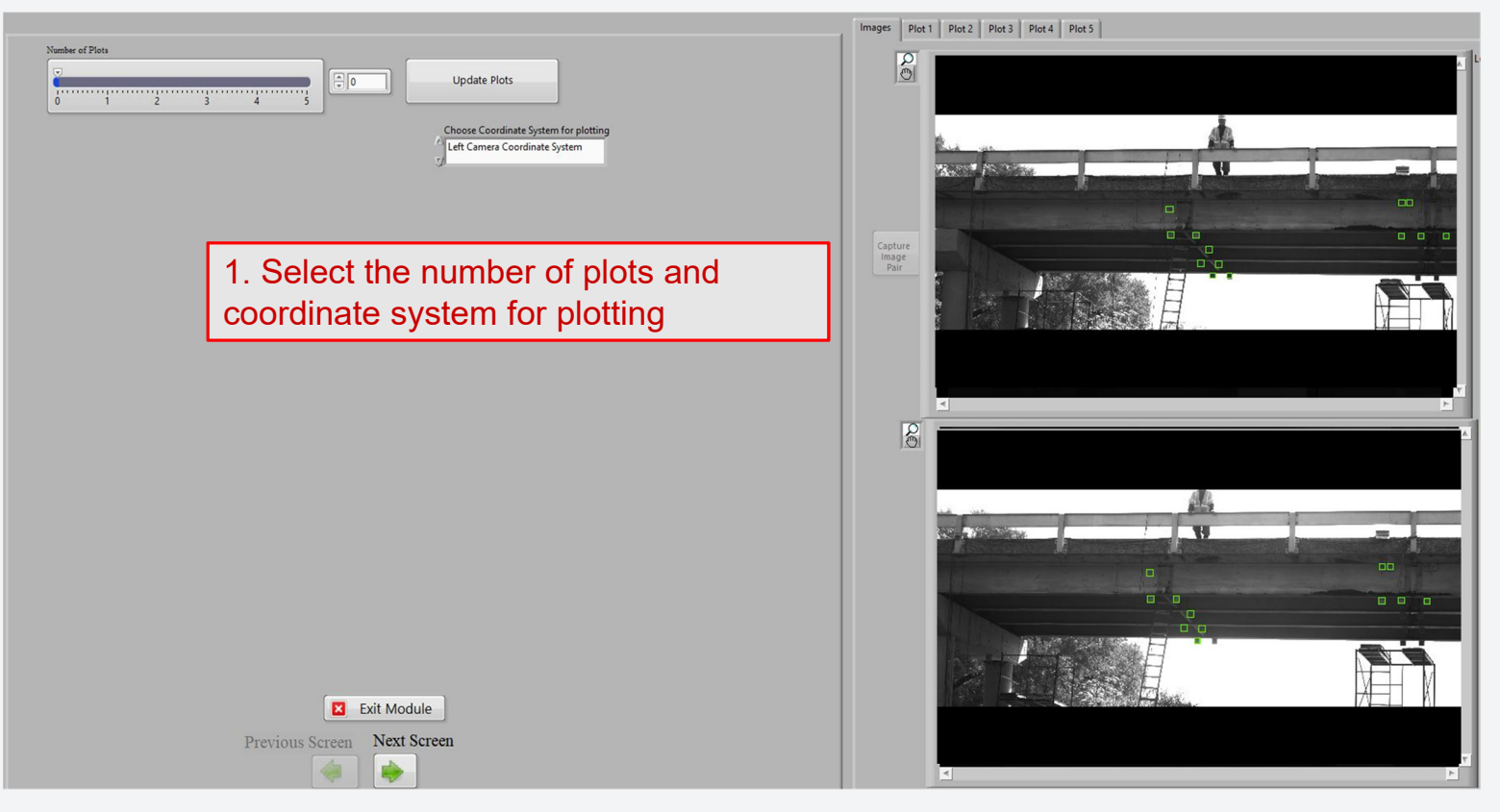

- • This screen is optional and can be used tosetup plots of data quantitates that can be viewed live during a test
- • A maximum of 5 plots can be viewed liveduring a test

 $\bigcup_{\infty}$ 

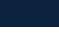

### **9.Plotting**

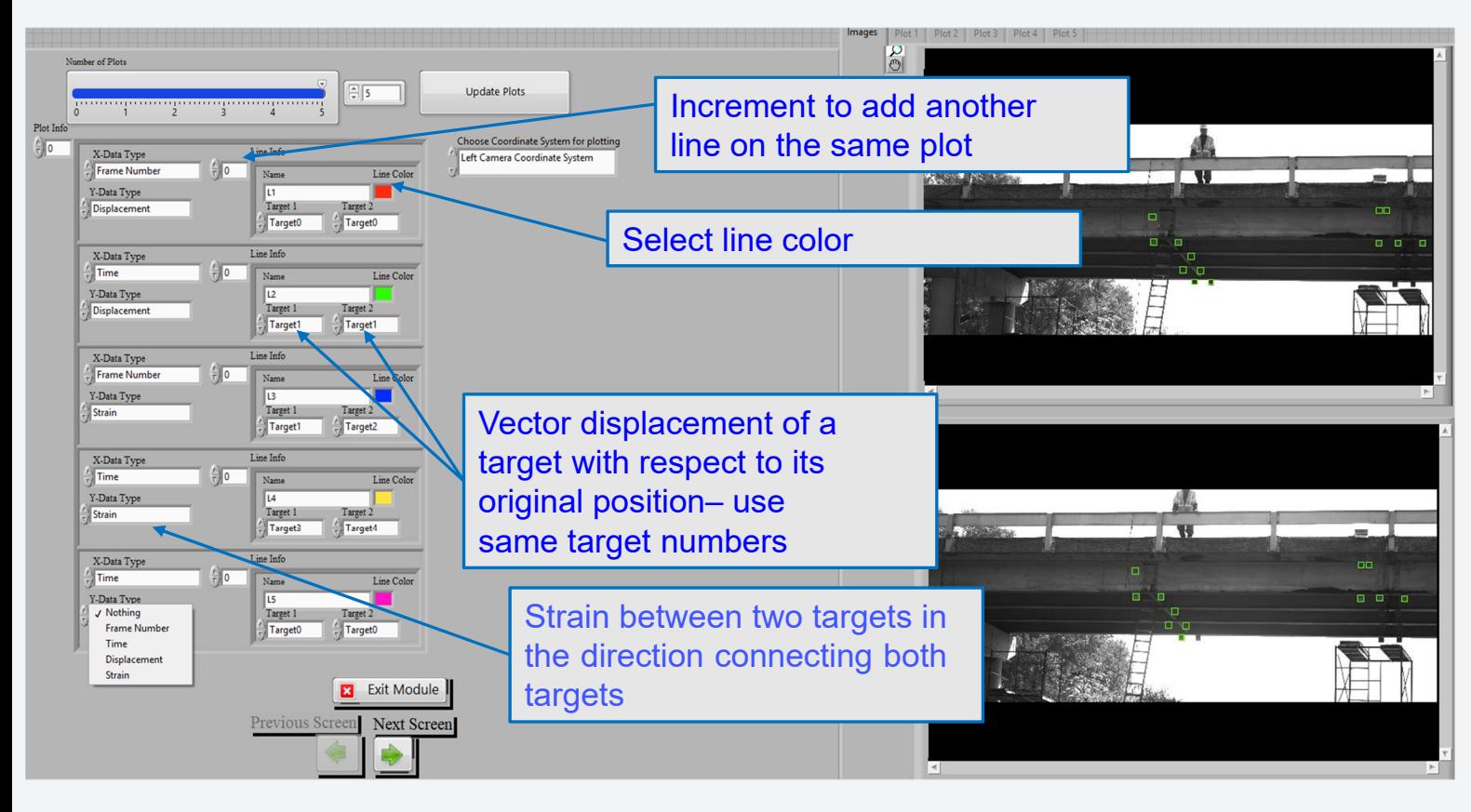

The User can select *Frame Number, Time, Strain and Displacement* for all the targets selected to plot

All plots types are XY line plots

Multiple lines can be plotted on the same plot

 $\zeta$  ,  $\tilde{\tilde{\varepsilon}}$ 

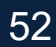

### **9.Plotting**

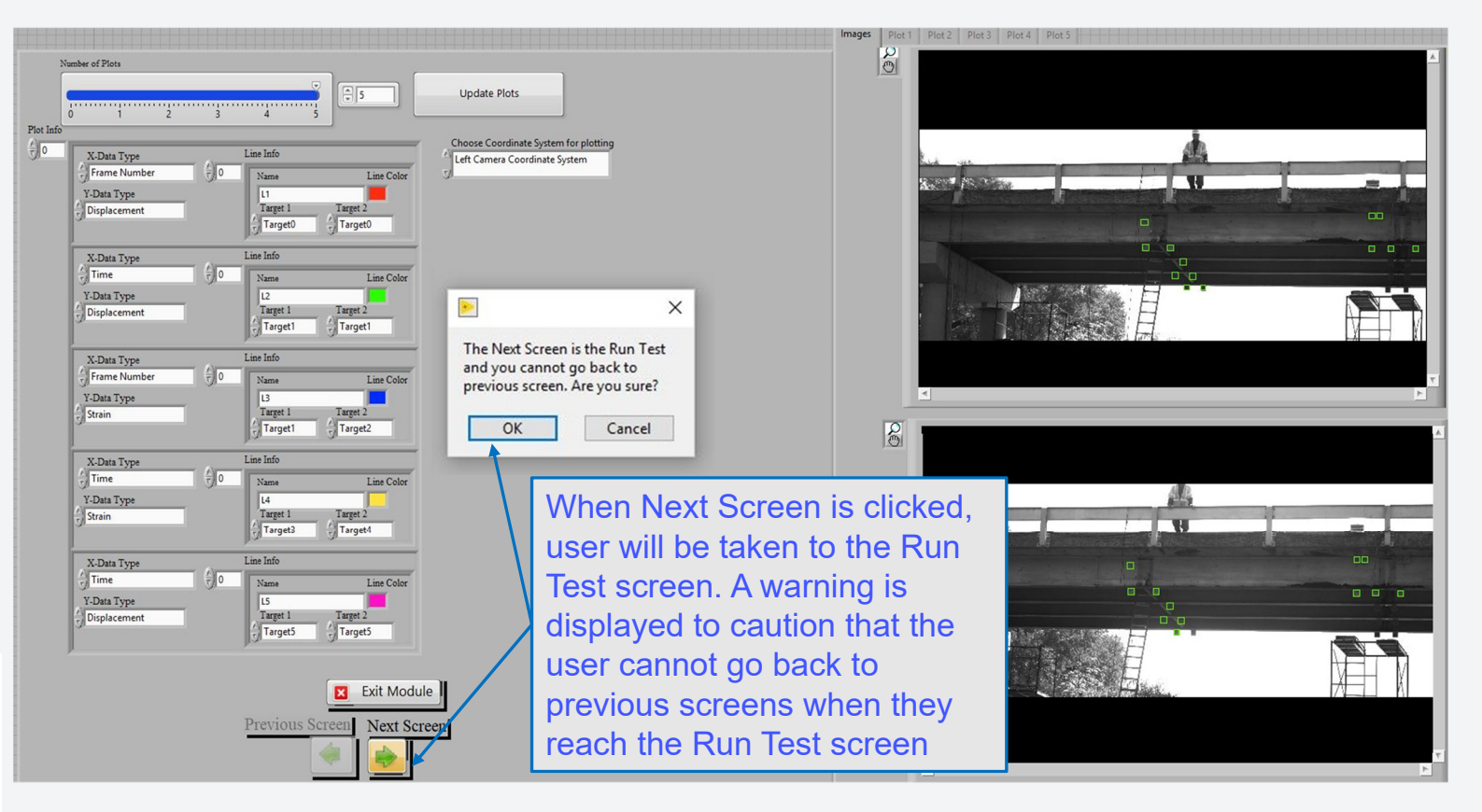

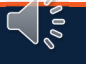

### **10.Run Test**

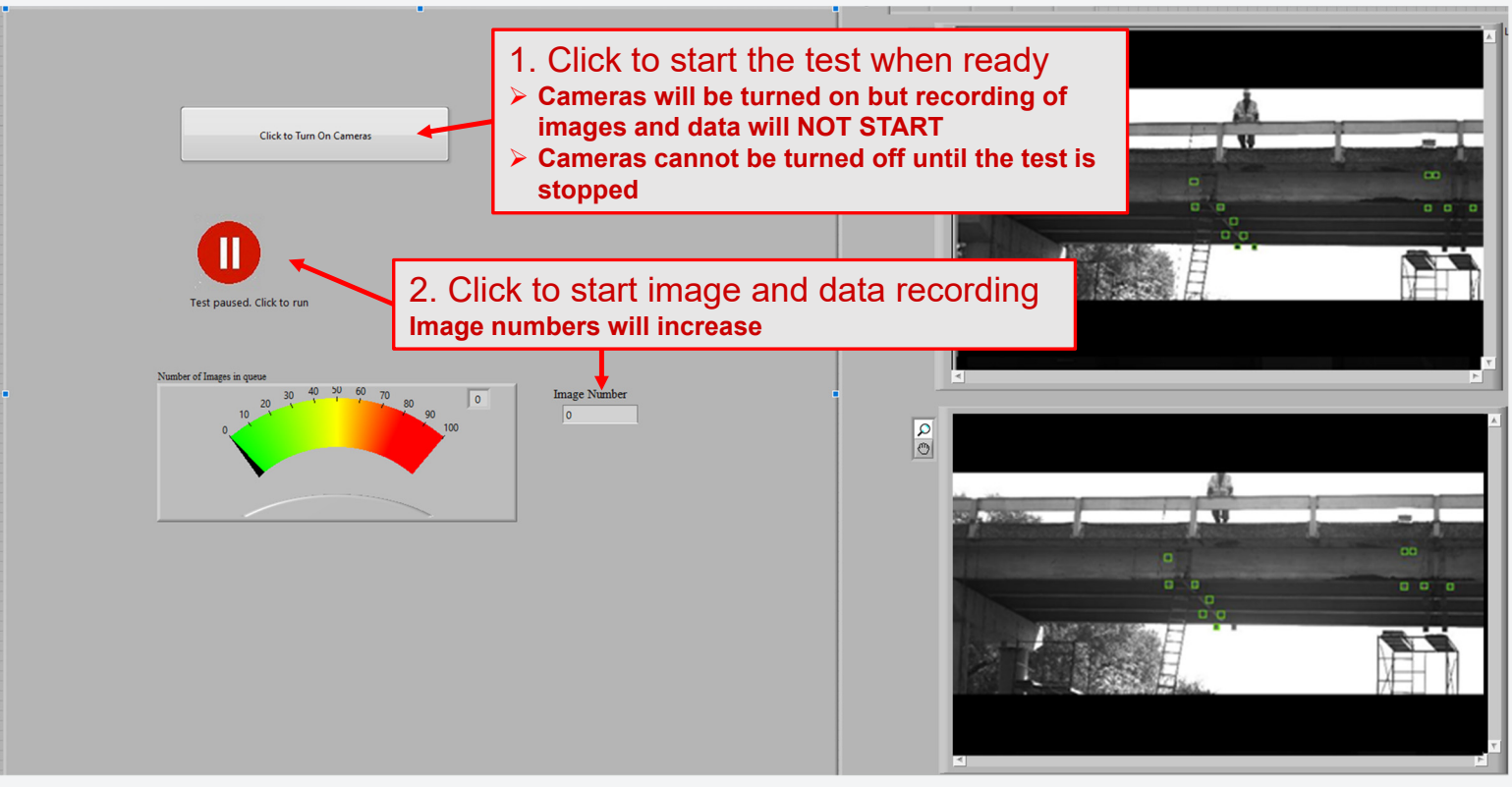

- • Before the test is startedthe cameras are off. Thisfeature is provided since a long wait period may be needed before a test canbe started.
- • This keeps the cameras cool until the test.

 $\zeta$  ,  $\tilde{\tilde{\varepsilon}}$ 

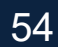

**UTSA** The University of Texas at San Antonio"

### **5. Live Test**

#### **10.Run Test**

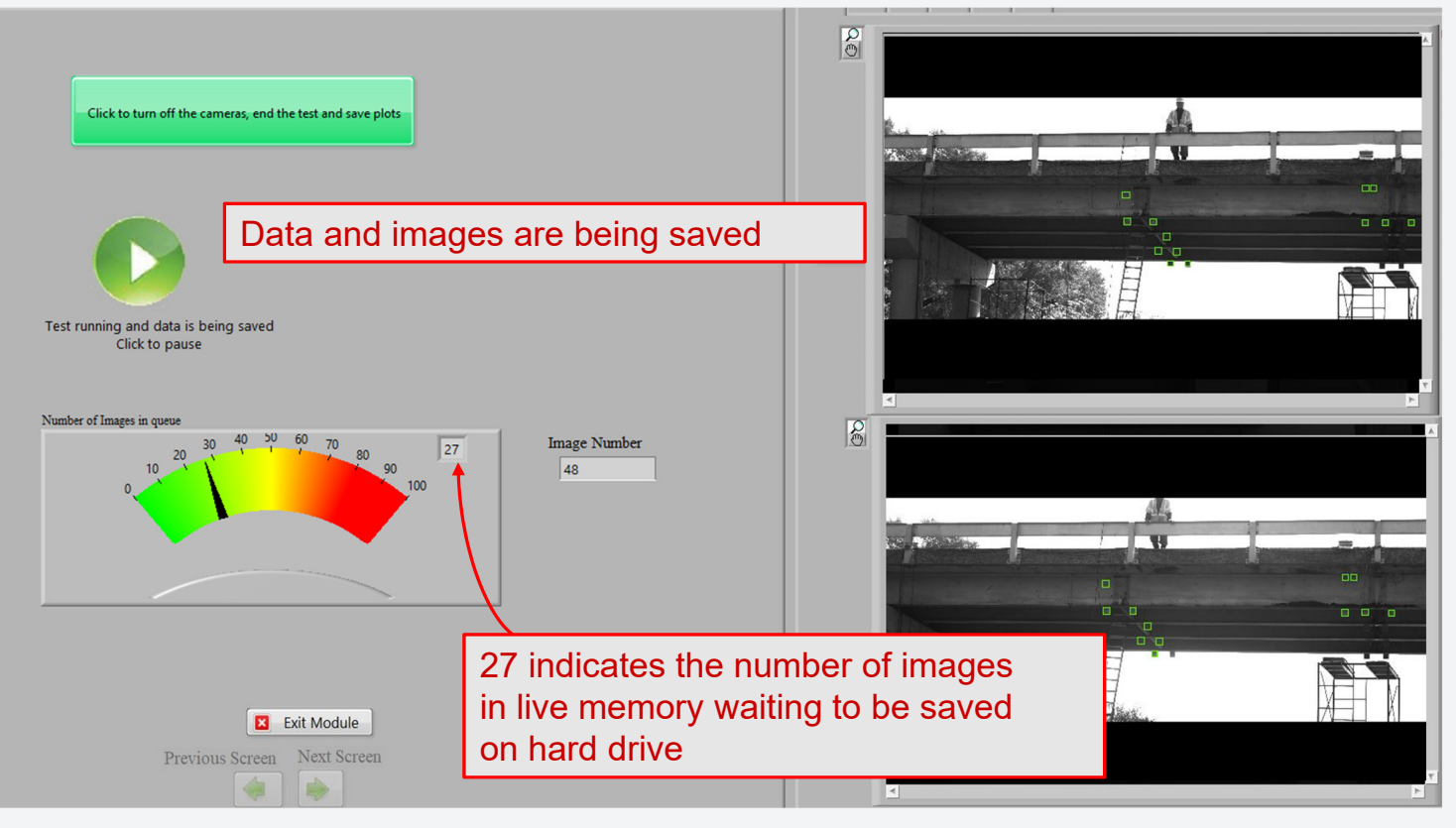

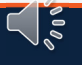

The University of Texas at San Antonio"

## **5. Live Test**

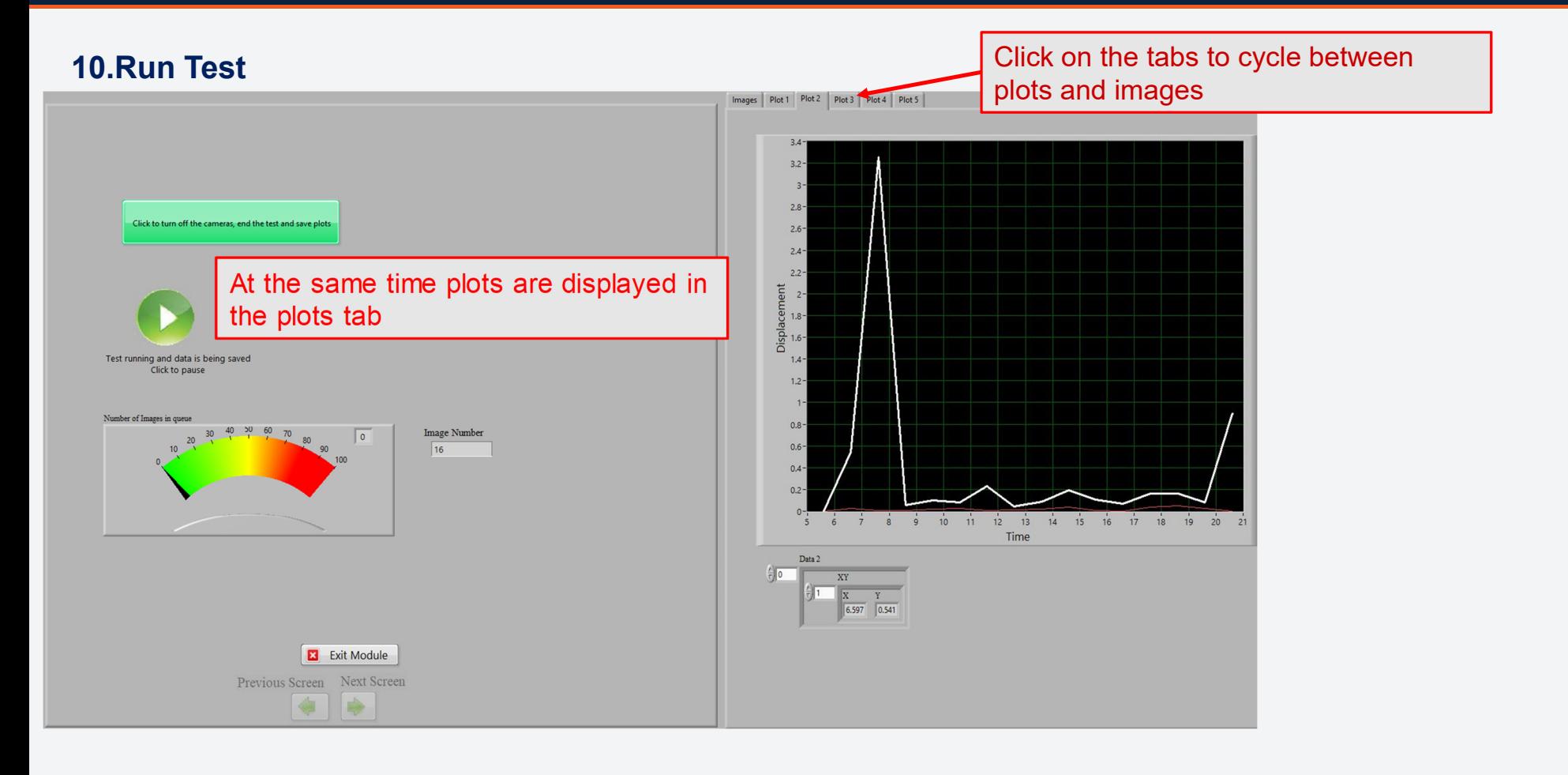

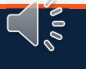

#### **RUNING A LIVE TEST**

### **10. Run Test**

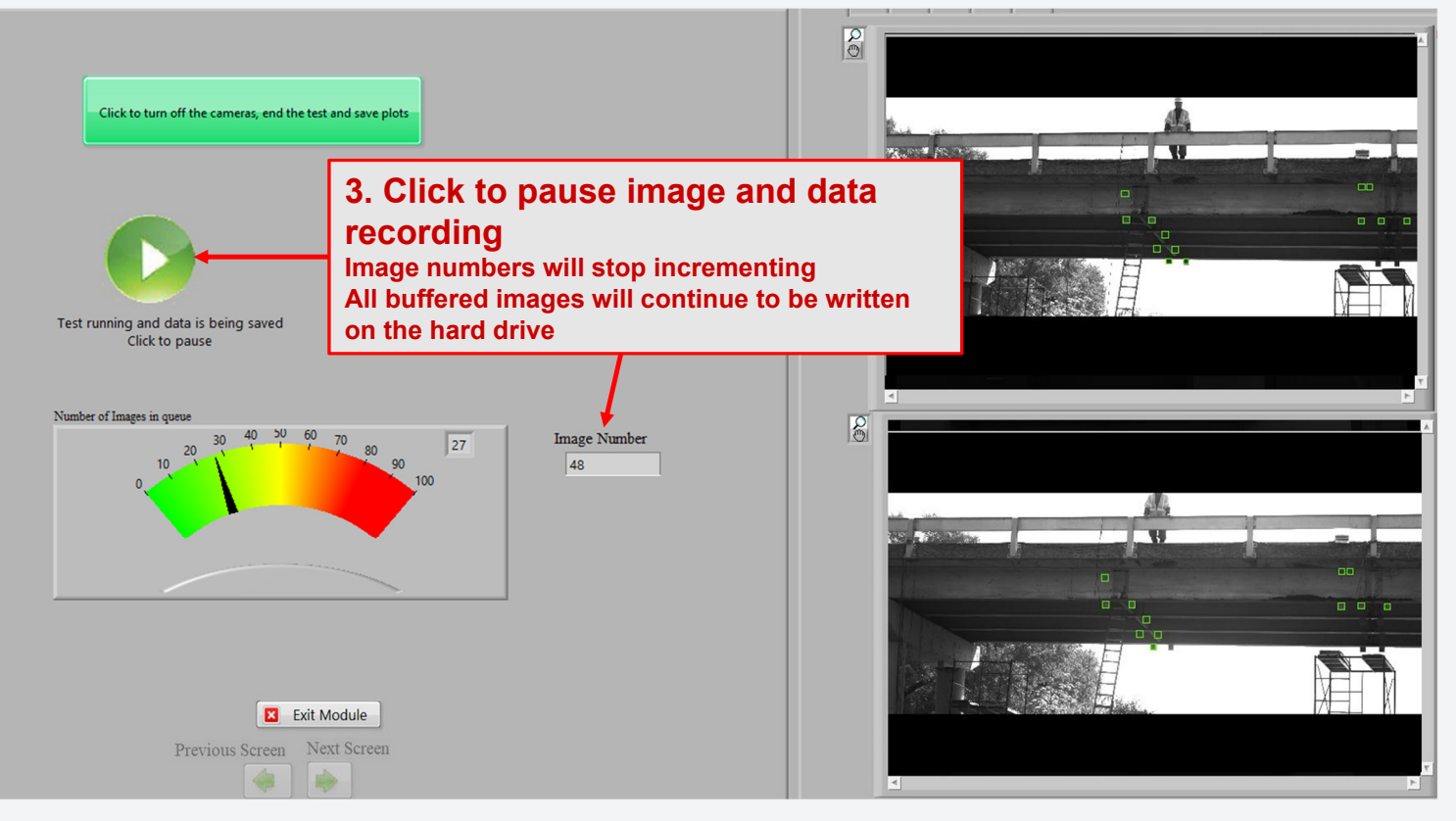

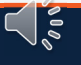

### **Output Folder and File Structure**

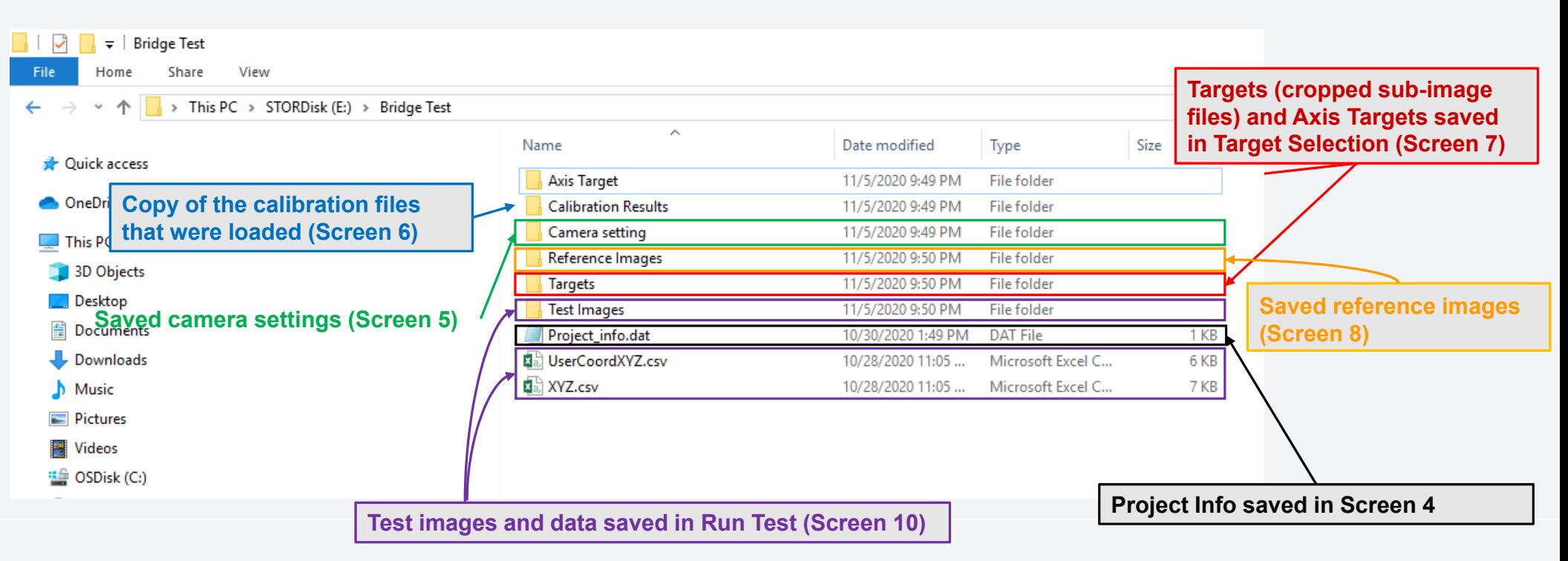

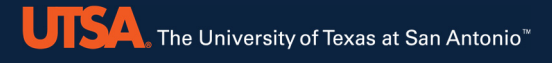

**Reprocess Existing Images** Interpolate Existing Data Smooth Existing Data Calculate from Data Plot Processed Data

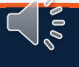

#### **1.Main Menu**

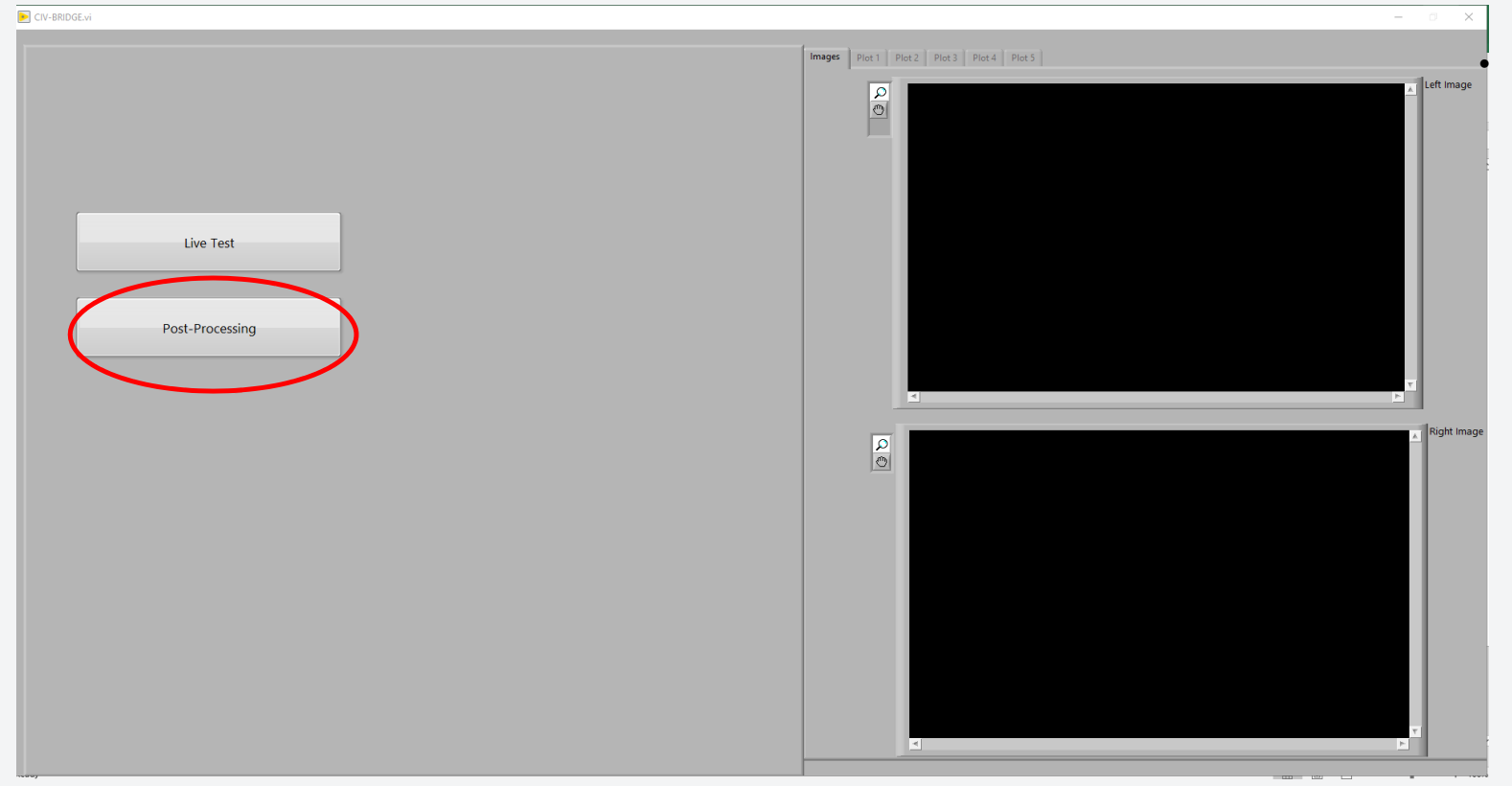

 The goal of having post processing data modules is to allow user to process test images or data

- Extract additional data
- •Selected different targets
- • Select different coordinateaxes
- •etc….

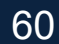

### **2. Post-Processing options**

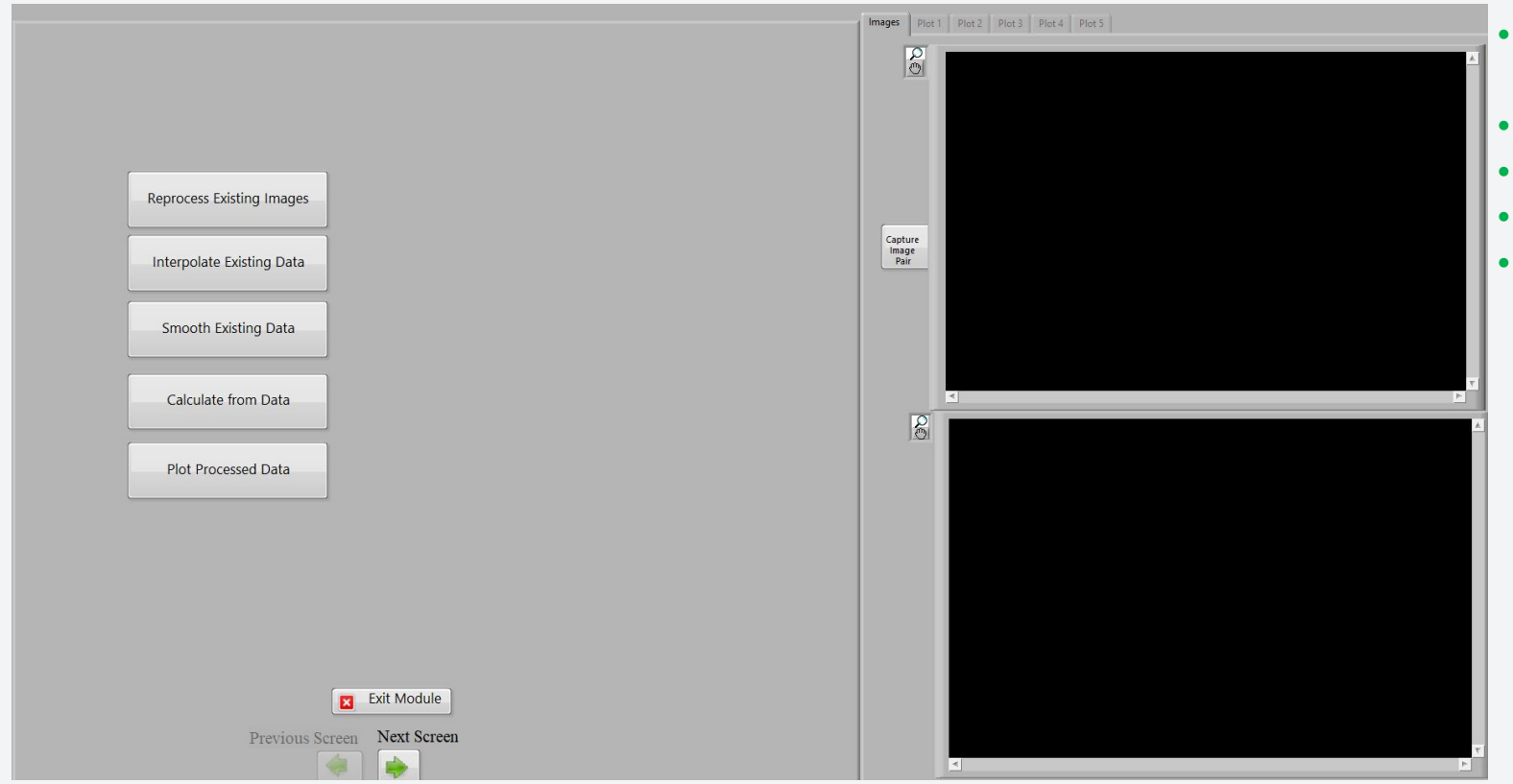

- **Reprocess Existing Images**
- $\bullet$  Interpolate Existing Data

 $\bigcup_{\infty}$ 

- Smooth Existing Data
- Calculate from Data
- Plot Processed Data

#### **3. Folder Selection**

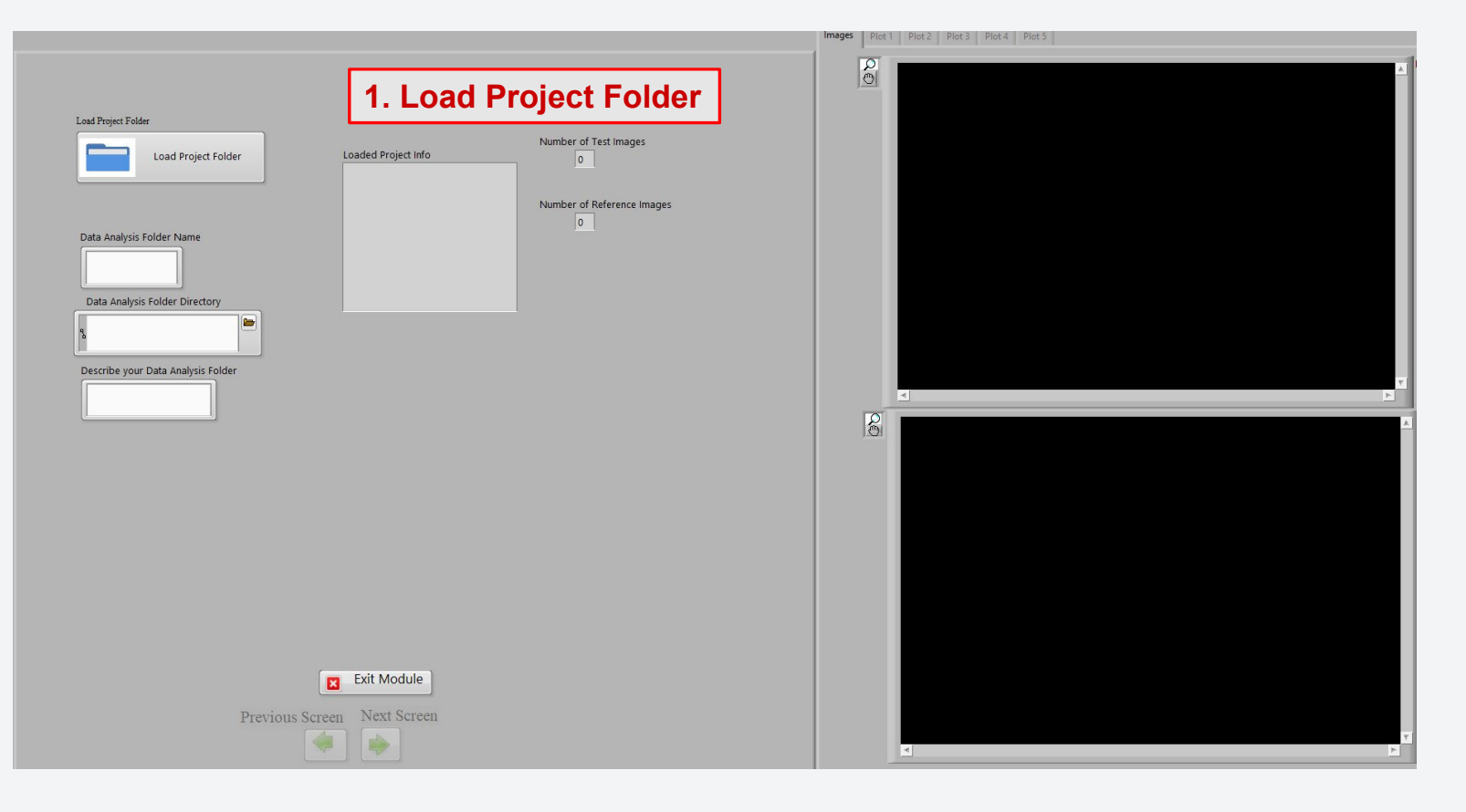

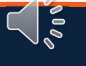

62

#### **3. Folder Selection**

### **Project Folder**

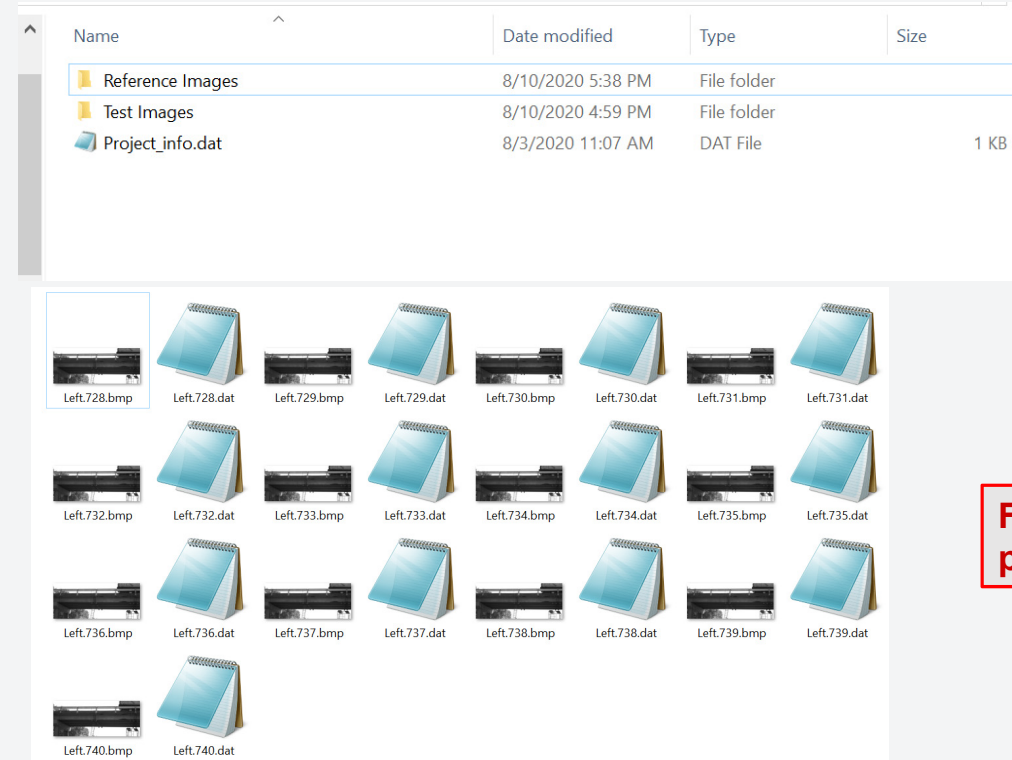

- • The Project folder is the main folder provided in the Live Test.
- This folder at a minimum *MUST* •contain Reference Images and Test Images. Reference Images including Left and Right camerafolders contain the pairs ofimages saved in Live Test

 $\zeta$  is

 *DO NOT change folder or*•*filenames*

**For each .bmp image file, a data file .dat is provided with the exact time of acquisition.** 

### **3. Folder Selection**

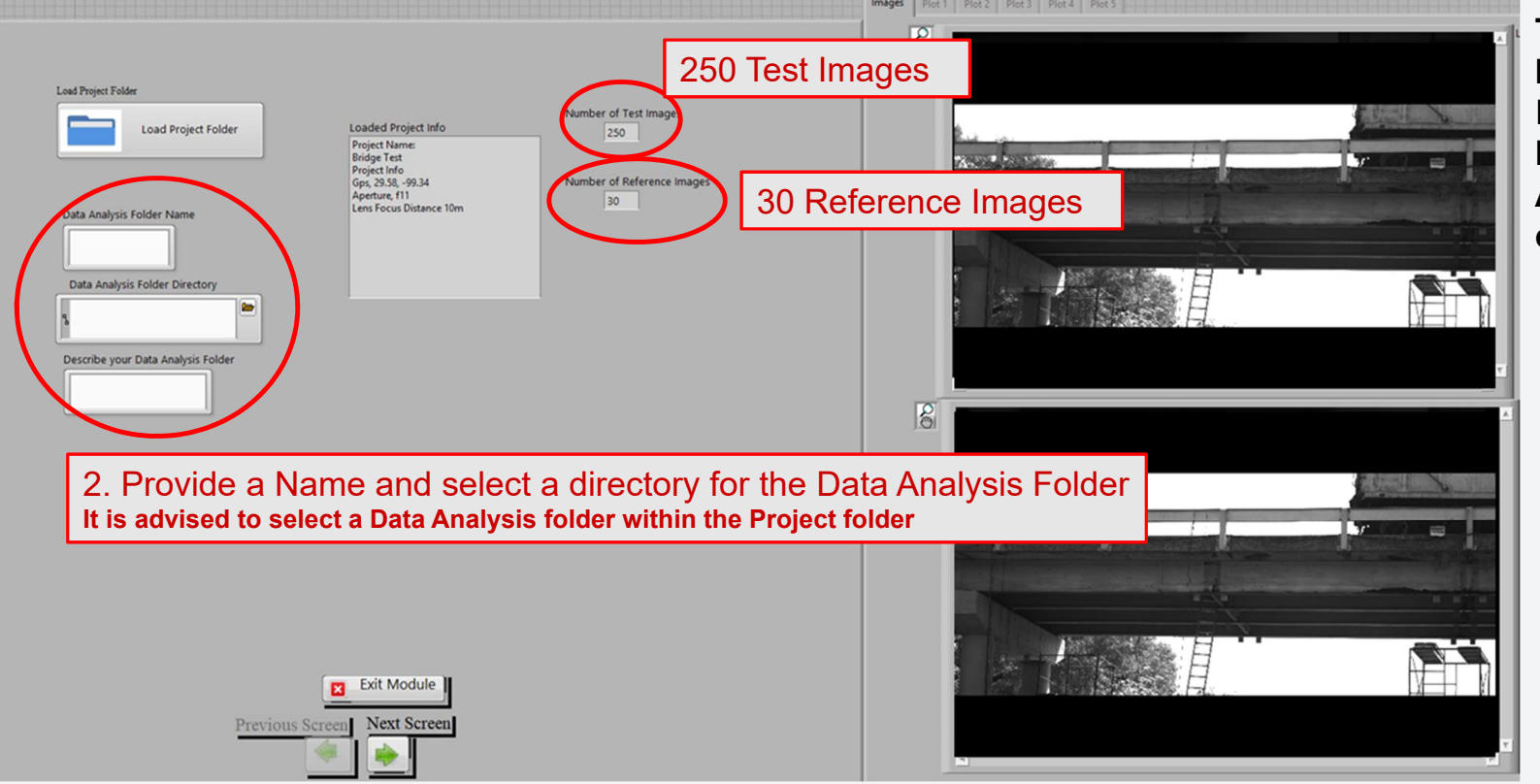

**Test Images** and **Reference Images** with the project Information including **Project Name**, **GPS**, **Date and Time, Aperture and Focus Distance of lenses** are loaded.

 $\sqrt{s}$ 

64

### **4.Load Calibration**

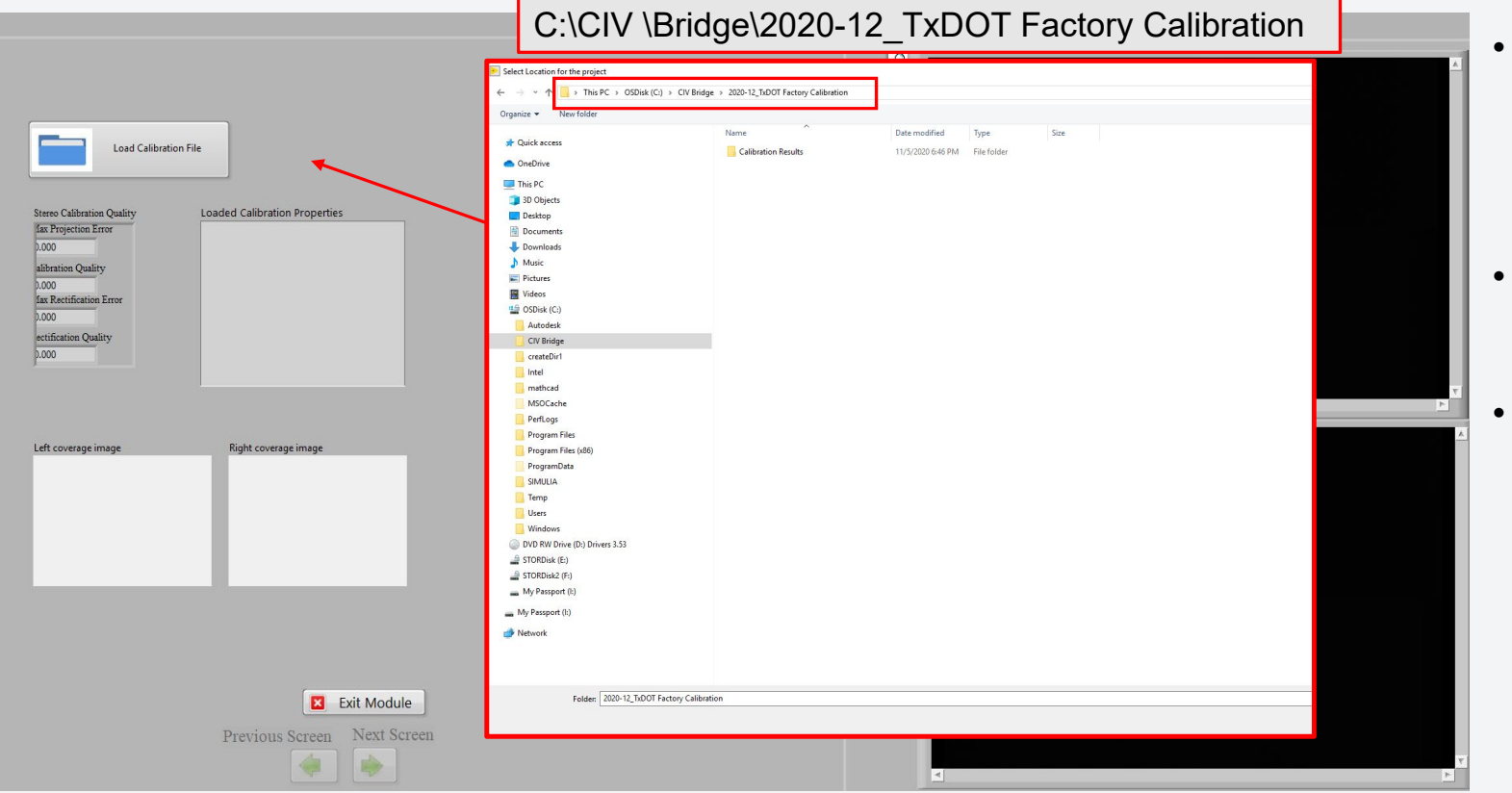

- Loading Calibration file is essential. User cannotMove to Next screenunless the Calibration isloaded
- Provide the location of the provided calibration files.
- C:\CIV Bridge\2020- 12\_TxDOT Factory **Calibration**

 $\zeta$  is

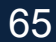

### **5.Target Selection**

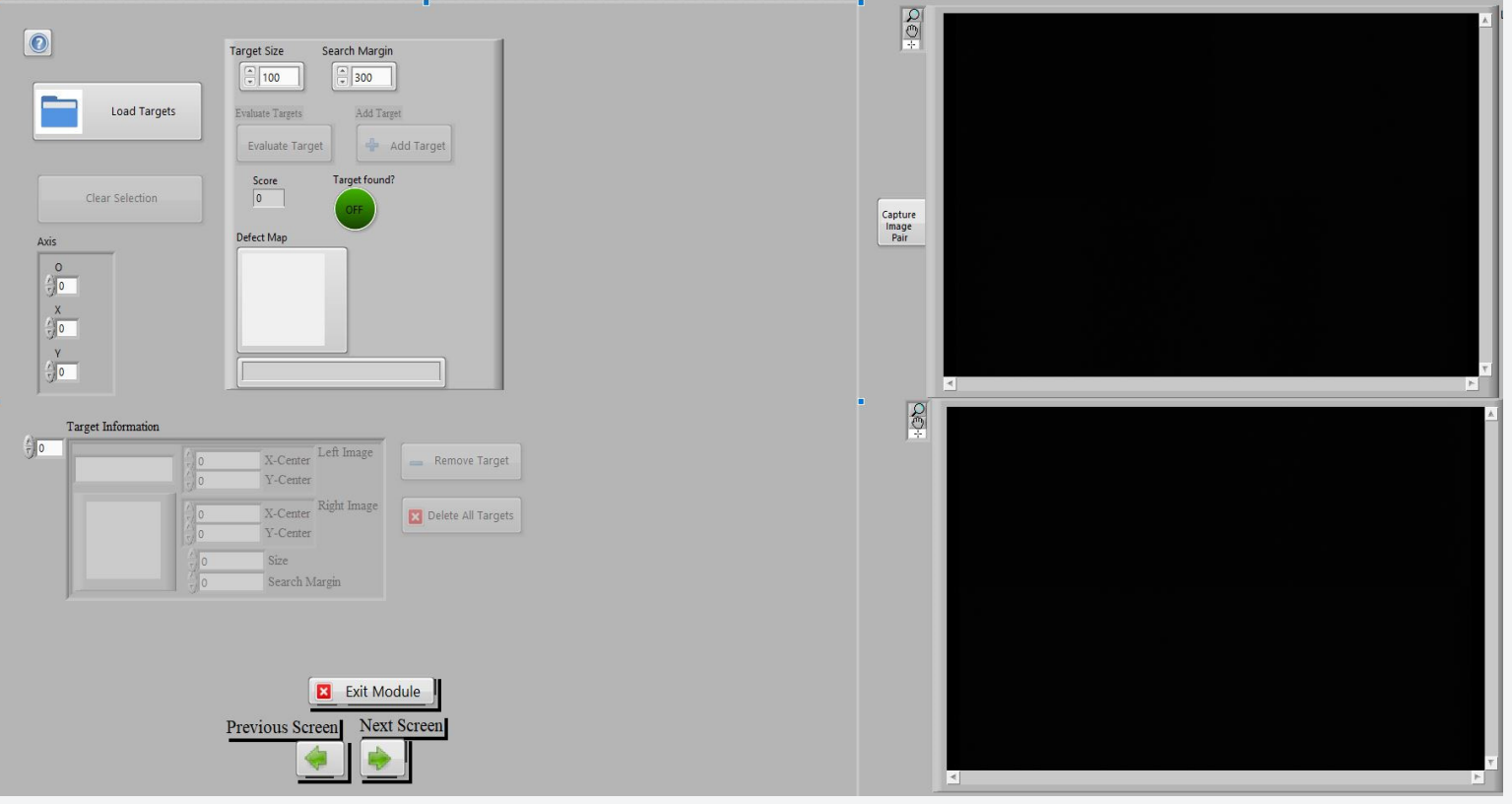

Same process as Target Selection in the Live Test

 $\sum_{i=1}^{n}$ 

66

**UTSA** The University of Texas at San Antonio<sup>"</sup>

### **6. Post-Processing: Reprocess Existing Images**

#### **6. Simulate Test**

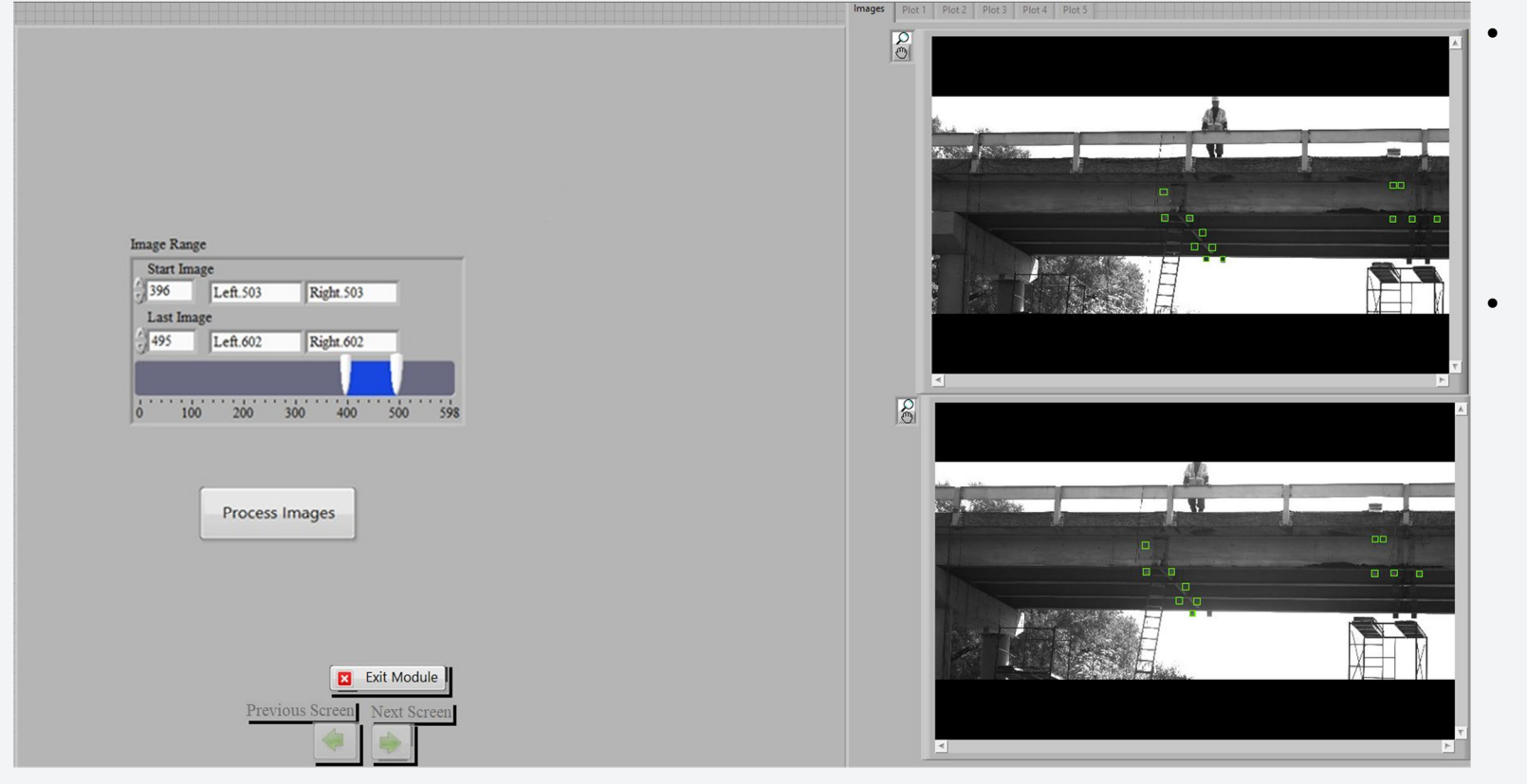

- The user needs to select the Image Range for the images to be reprocessed and then click on Process Images
- Output data files for the newly selected targets and image range will be produced within the Data Analysis folder

 $\zeta$  is

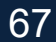

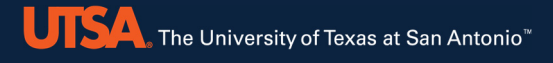

Reprocess Existing Images **Interpolate Existing Data**Smooth Existing Data Calculate from Data<br>Plot Processed Data Plot Processed Data

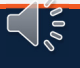

### **6. Post-Processing: Interpolate**

### **2.Post-Processing options**

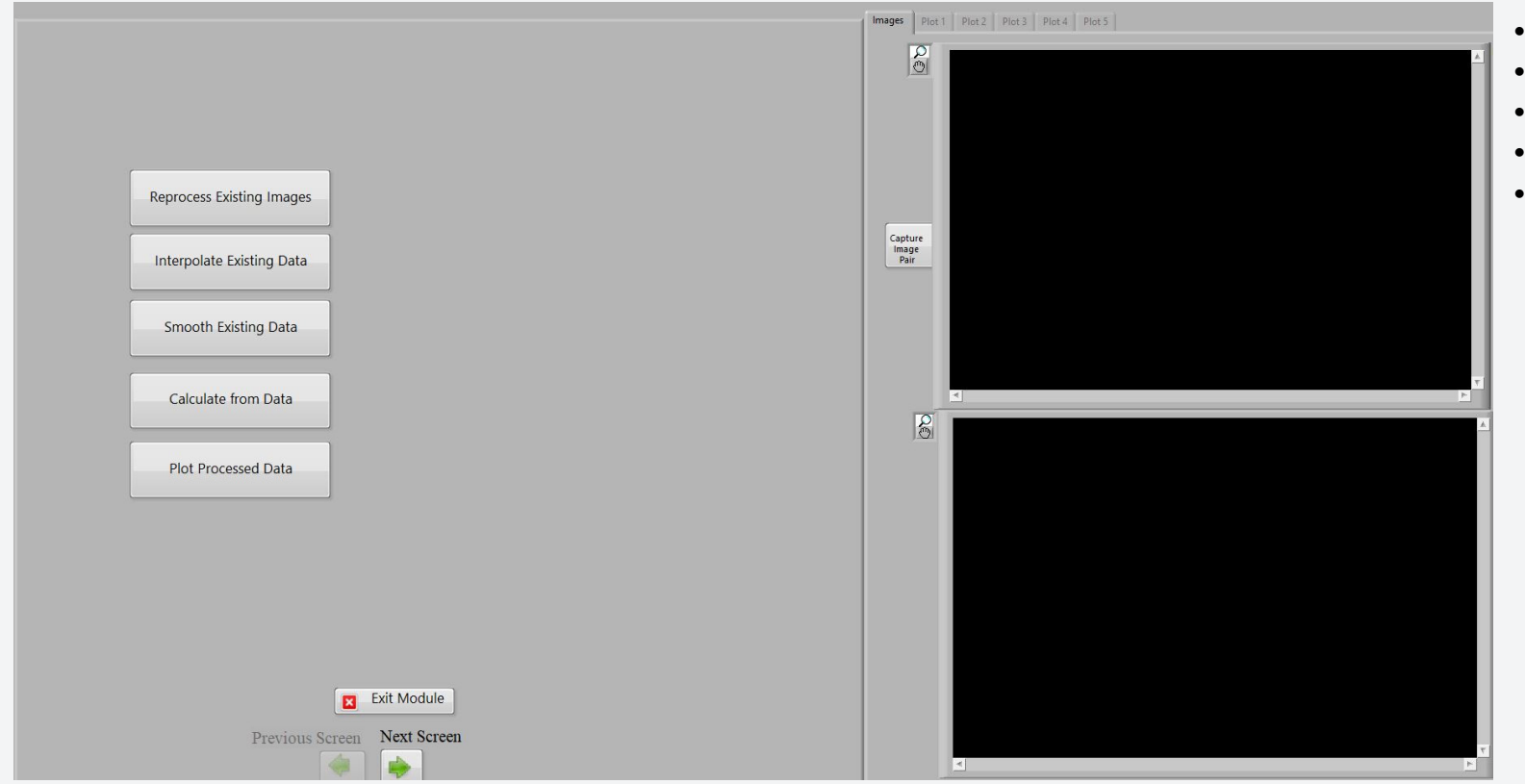

- •Reprocess Existing Images
- •**Interpolate Existing Data**

 $\bigcap_{\mathfrak{so}}$ 

- •Smooth Existing Data
- •Calculate from Data
- Plot Processed Data

### **6. Post-Processing: Interpolate**

#### **3.Interpolate Existing Data**

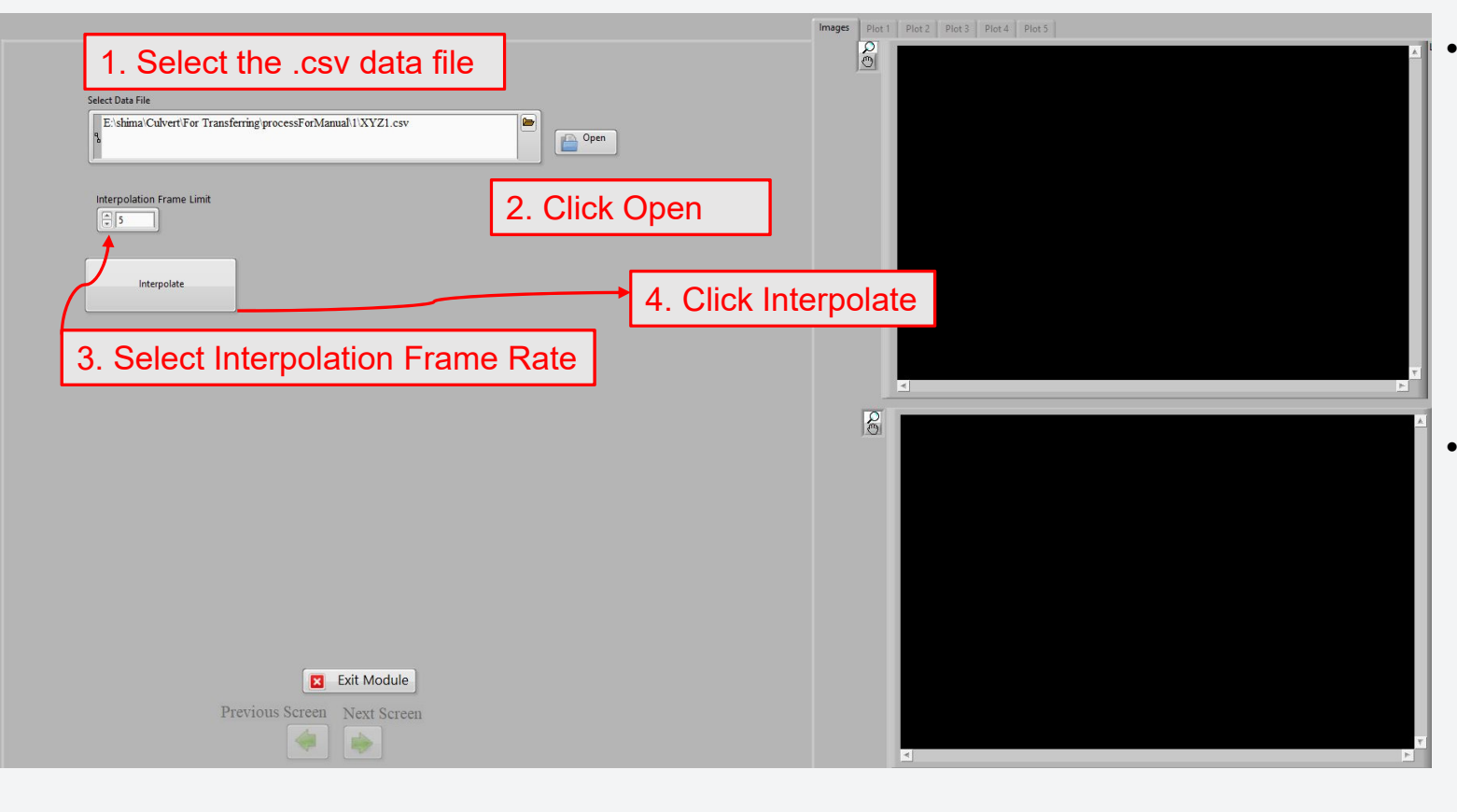

- • The CIV program might lose targets intermittently.
- The interpolation function uses linear interpolation to fill in target location data for frames where atarget is lost, basing itself on the target locations bounding the frames in which the target was lost.
- The user can indicate themaximum acceptable number of frames overwhich interpolation will be performed. If a target is lost for more sequential frames then theinterpolation will not fill in the missing data.

 $\sqrt{\frac{2}{5}}$ 

70

### **6. Post-Processing: Interpolate**

#### **Interpolation function output**

71

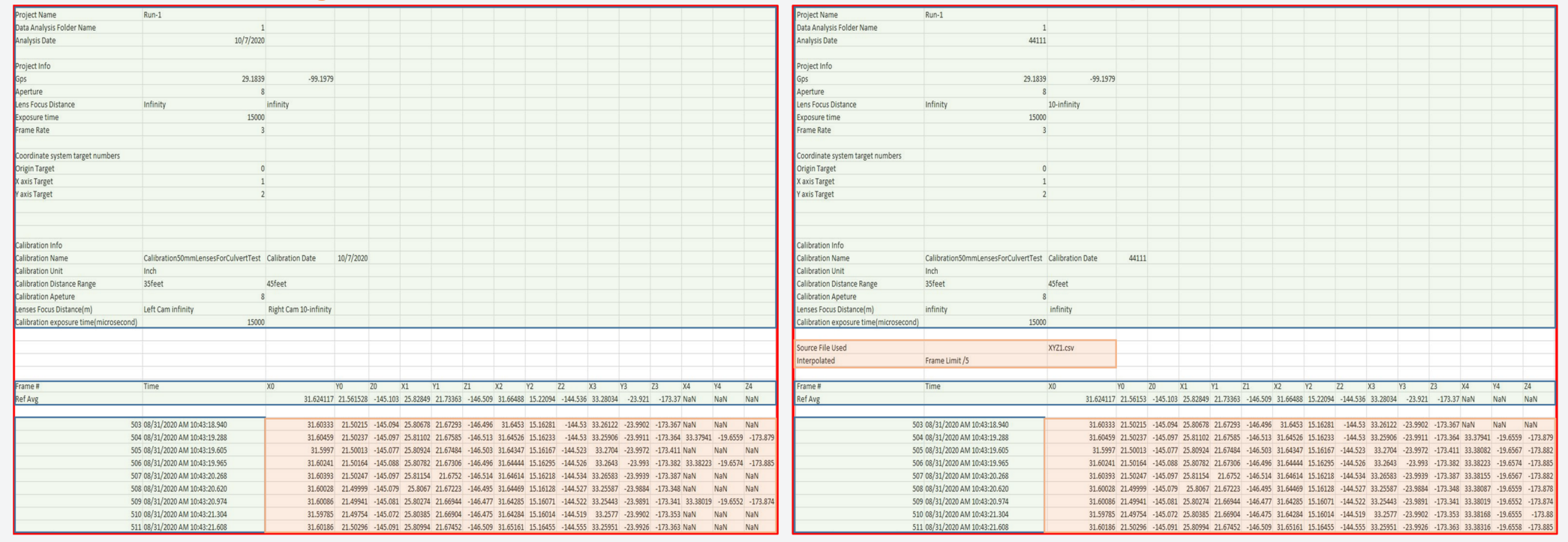

#### **Original File Interpolated File Interpolated File**

 $\bigcap_{\infty\atop0}$ 

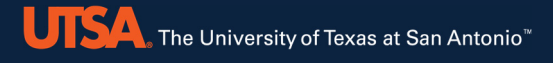

Reprocess Existing Images Interpolate Existing Data **Smooth Existing Data**Calculate from Data Plot Processed Data

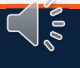
# **6. Post-Processing: Smooth**

# **2. Post-Processing options**

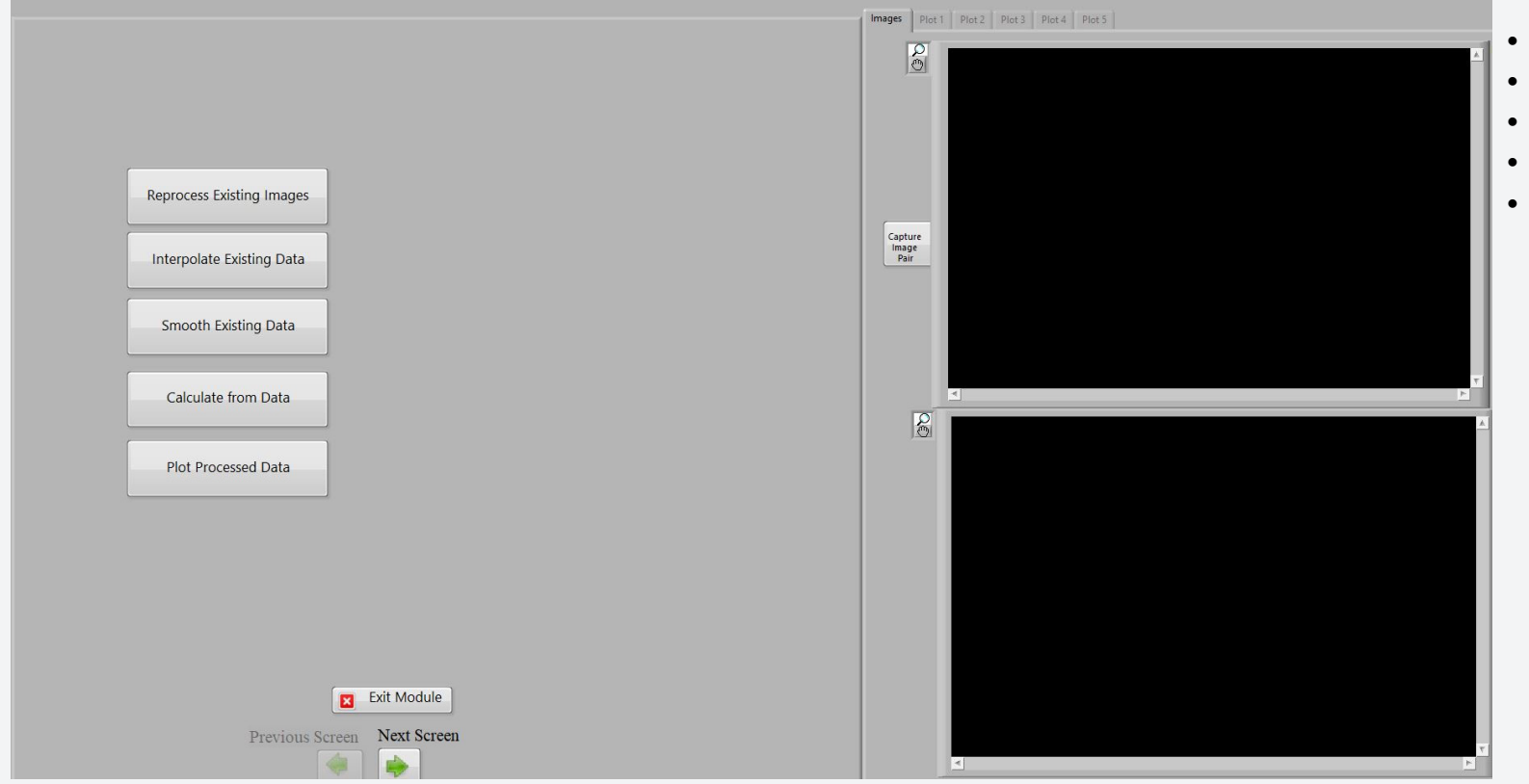

Reprocess Existing Images

 $\bigcap_{\mathfrak{so}}$ 

- Interpolate Existing Data
- **Smooth Existing Data**
- Calculate from Data
- Plot Processed Data

# **6. Post-Processing: Smooth**

## **Smoothing Existing Data**

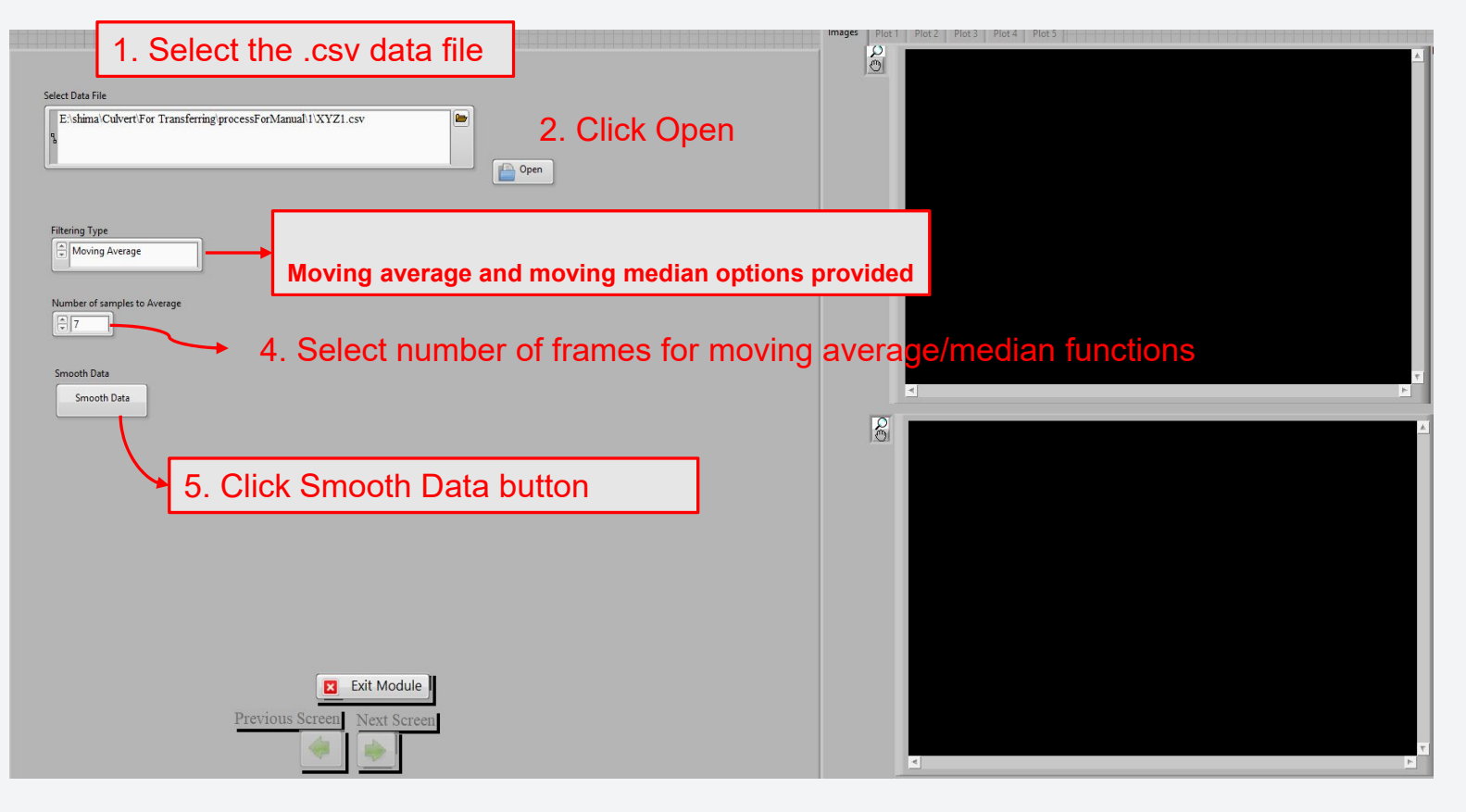

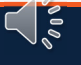

74

**UTSA** The University of Texas at San Antonio<sup>"</sup>

•It is recommended to run the interpolation function **Smoothing Function Output before running the smoothing function.** 

#### **Original File Smoothed File**

#### **Project Name**  $Run.1$ roject Name  $Run-1$ Data Analysis Folder Nam Data Analysis Folder Name  $10/7/2020$ Analysis Date Analysis Date 44111 Project Info roject Info 29.1839  $-99.1979$ 29.1839  $-99.197$ Aperture Aperture Lens Focus Distance Infinity 10-infinity Lens Focus Distance 10-infinity Infinity Exposure time  $15000$ **Exnosure time** 15000 Frame Rate rame Rate Coordinate system target numbers oordinate system target numbers Origin Target Origin Target X axis Target X axis Target Y axis Target axis Target Calibration Info Calibration Info Calibration Name Calibration50mmLensesForCulvertTest Calibration Date 10/7/2020 Calibration Name Calibration50mmLensesForCulvertTest Calibration Date 44111 Calibration Unit Inch Calibration Unit Inch Calibration Distance Rane 35feet ASfeet Calibration Distance Range 35feet 45feet Calibration Apeture Calibration Apeture Lenses Focus Distance(m) Left Came infinity Right Cam 10-infinity enses Focus Distance(m) infinity infinity Calibration exposure time(micros Calibration exposure time(micro Source File Used XYZ1.csv Frame #  $X1$  $Y1$  $\overline{z_1}$  $X<sub>2</sub>$  $Y2$  $\overline{z}$  $X3$  $X4$ Time  $X<sub>0</sub>$ Y<sub>3</sub>  $Z<sub>3</sub>$ **Y4 Z4** Smoothed Moving Average/K7 Ref Avg 31.624117 21.561528 -145.103 25.82849 21.73363 -146.509 31.66488 15.22094 -144.536 33.28034 -23.921 -173.37 NaN NaN NaN Frame # Time  $X0$  $70$  $X1$  $Y1$  $Z1$  $X2$  $Y2$  $Z<sub>2</sub>$  $X3$  $Y3$  $Z3$  $X4$ Y4  $Z<sub>4</sub>$ 503 08/31/2020 AM 10:43:18.94 31.60333 21.50215 -145.094 25.80678 21.67293 -146.496 31.6453 15.16281 -144.53 33.26122 -23.9902 -173.367 NaN NaN NaN Ref Avg 31.624117 21.561528 -145.103 25.82849 21.73363 -146.509 31.66488 15.22094 -144.536 33.28034 -23.921 -173.37 NaN NaN **NaM** 504 08/31/2020 AM 10:43:19.288 31.60459 21.50237 -145.097 25.81102 21.67585 -146.513 31.64526 15.16233 -144.53 33.25906 -23.9911 -173.364 33.37941 -19.6559 -173.879 505 08/31/2020 AM 10:43:19.605 31.5997 21.50013 -145.077 25.80924 21.67484 -146.503 31.64347 15.16167 -144.523 33.2704 -23.9972 -173.411 NaN NaN NaN 503 08/31/2020 AM 10:43:18.940 31.60333 21.50215 -145.094 25.80678 21.67293 -146.496 31.6453 15.16281 -144.53 33.26122 -23.9902 -173.367 NaN NaN NaN 31.60241 21.50164 -145.088 25.80782 21.67306 -146.496 31.64444 15.16295 -144.526 33.2643 -23.993 -173.382 33.38223 -19.6574 -173.883 506 08/31/2020 AM 10:43:19.965 504 08/31/2020 AM 10:43:19.288 31.60459 21.50237 -145.097 25.81102 21.67585 -146.513 31.64526 15.16233 -144.53 33.25906 -23.9911 -173.364 33.37941 -19.6559 -173.87 507 08/31/2020 AM 10:43:20.268 31.60393 21.50247 -145.097 25.81154 21.6752 -146.514 31.64614 15.16218 -144.534 33.26583 -23.9939 -173.387 NaN NaN NaN 505 08/31/2020 AM 10:43:19.605 31.5997 21.50013 -145.077 25.80924 21.67484 -146.503 31.64347 15.16167 -144.523 33.2704 -23.9972 -173.411 NaN NaN NaN 508 08/31/2020 AM 10:43:20.620 31.60028 21.49999 -145.079 25.8067 21.67223 -146.495 31.64469 15.16128 -144.527 33.25587 -23.9884 -173.348 NaN NaN NaN 506 08/31/2020 AM 10:43:19.965 31.60241 21.50164 -145.088 25.80782 21.67306 -146.496 31.64444 15.16295 -144.526 33.2643 -23.993 -173.382 33.38223 -19.6574 -173.88 509 08/31/2020 AM 10:43:20.974  $31.60086 \quad 21.49941 \quad \cdot 145.081 \quad 25.80274 \quad 21.66944 \quad \cdot 146.477 \quad 31.64285 \quad 15.16071 \quad \cdot 144.522 \quad 33.25443 \quad \cdot 23.9891 \quad \cdot 173.341 \quad 33.38019 \quad \cdot 19.6552 \quad \cdot 173.8741 \quad 173.9851 \quad \cdot 173.9891 \quad \cdot 173.9891 \quad \cdot 173.9891$ 507 08/31/2020 AM 10:43:20.268 31.60393 21.50247 -145.097 25.81154 21.6752 -146.514 31.64614 15.16218 -144.534 33.26583 -23.9939 -173.387 NaN NaN NaN 510 08/31/2020 AM 10:43:21.304 31.59785 21.49754 -145.072 25.80385 21.66904 -146.475 31.64284 15.16014 -144.519 33.2577 -23.9902 -173.353 NaN NaN NaN 508 08/31/2020 AM 10:43:20.620 31.60028 21.49999 -145.079 25.8067 21.67223 -146.495 31.64469 15.16128 -144.527 33.25587 -23.9884 -173.348 NaN NaN NaN 511 08/31/2020 AM 10:43:21.608 31.60186 21.50296 -145.091 25.80994 21.67452 -146.509 31.65161 15.16455 -144.555 33.25951 -23.9926 -173.363 NaN NaN NaN 509 08/31/2020 AM 10:43:20.974 31.60086 21.49941 -145.081 25.80274 21.66944 -146.477 31.64285 15.16071 -144.522 33.25443 -23.9891 -173.341 33.38019 -19.6552 -173.87 512 08/31/2020 AM 10:43:21.935 31.60029 21.49998 -145.084 25.8059 21.67123 -146.491 31.63827 15.15799 -144.508 33.25768 -23.9911 -173.356 33.38465 -19.6561 -173.89 510 08/31/2020 AM 10:43:21.304 31.59785 21.49754 -145.072 25.80385 21.66904 -146.475 31.64284 15.16014 -144.519 33.2577 -23.9902 -173.353 NaN NaN NaN 513 08/31/2020 AM 10:43:22.267 31.60169 21.5008 -145.088 25.80244 21.6686 -146.475 31.64408 15.161 -144.528 33.27 -23.9994 -173.408 NaN NaN NaN 511 08/31/2020 AM 10:43:21.608 31.60186 21.50296 -145.091 25.80994 21.67452 -146.509 31.65161 15.16455 -144.555 33.25951 -23.9926 -173.363 NaN NaN NaN

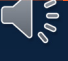

75

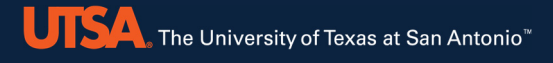

# **6. Post-Processing**

Reprocess Existing Images Interpolate Existing Data Smooth Existing Data **Calculate from Data** Plot Processed Data

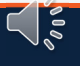

## **2.Post-Processing options**

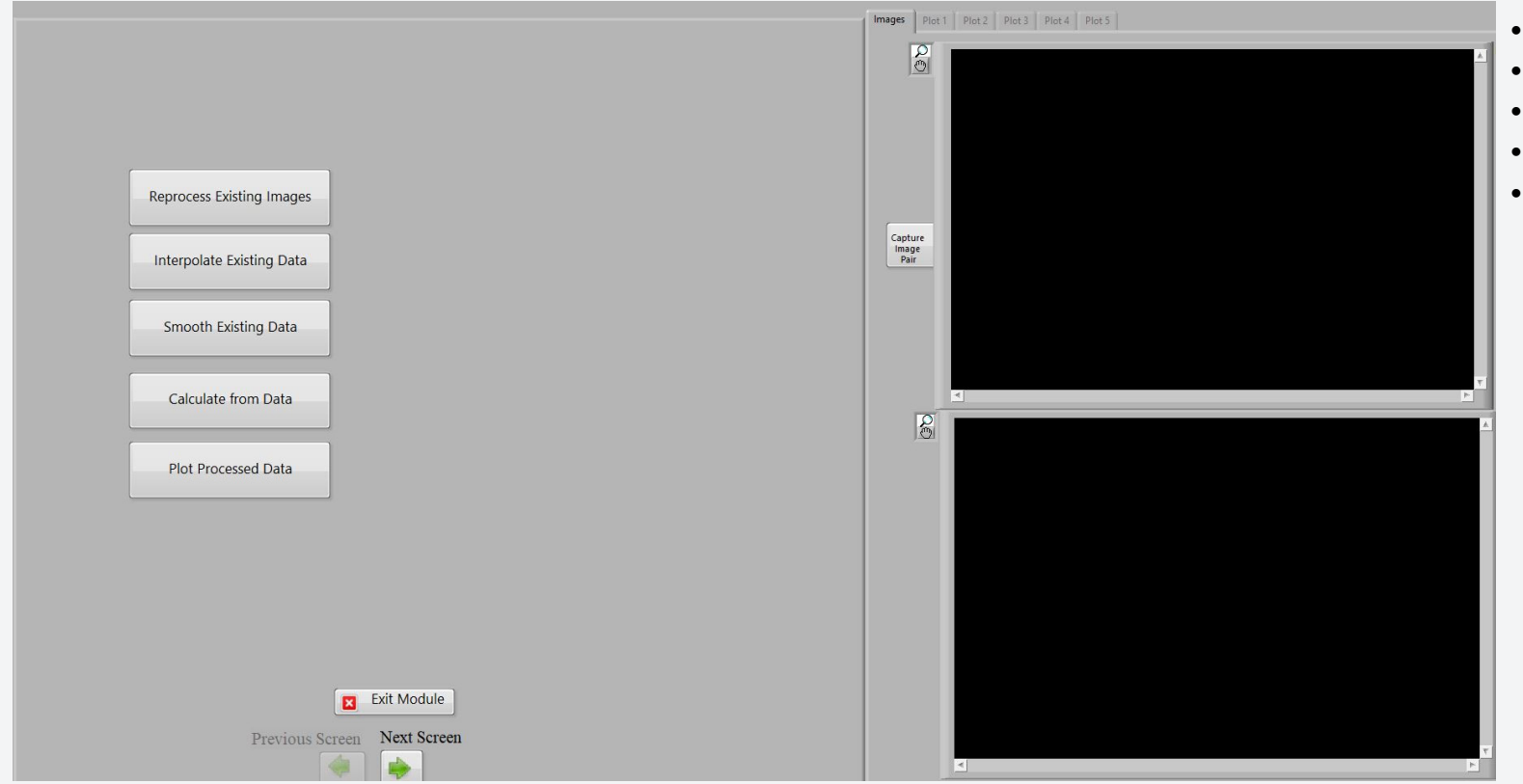

•Reprocess Existing Images

 $\bigcup_{\infty}$ 

- Interpolate Existing Data
- Smooth Existing Data
- **Calculate from Data**
- Plot Processed Data

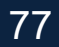

### **Calculate from Data**

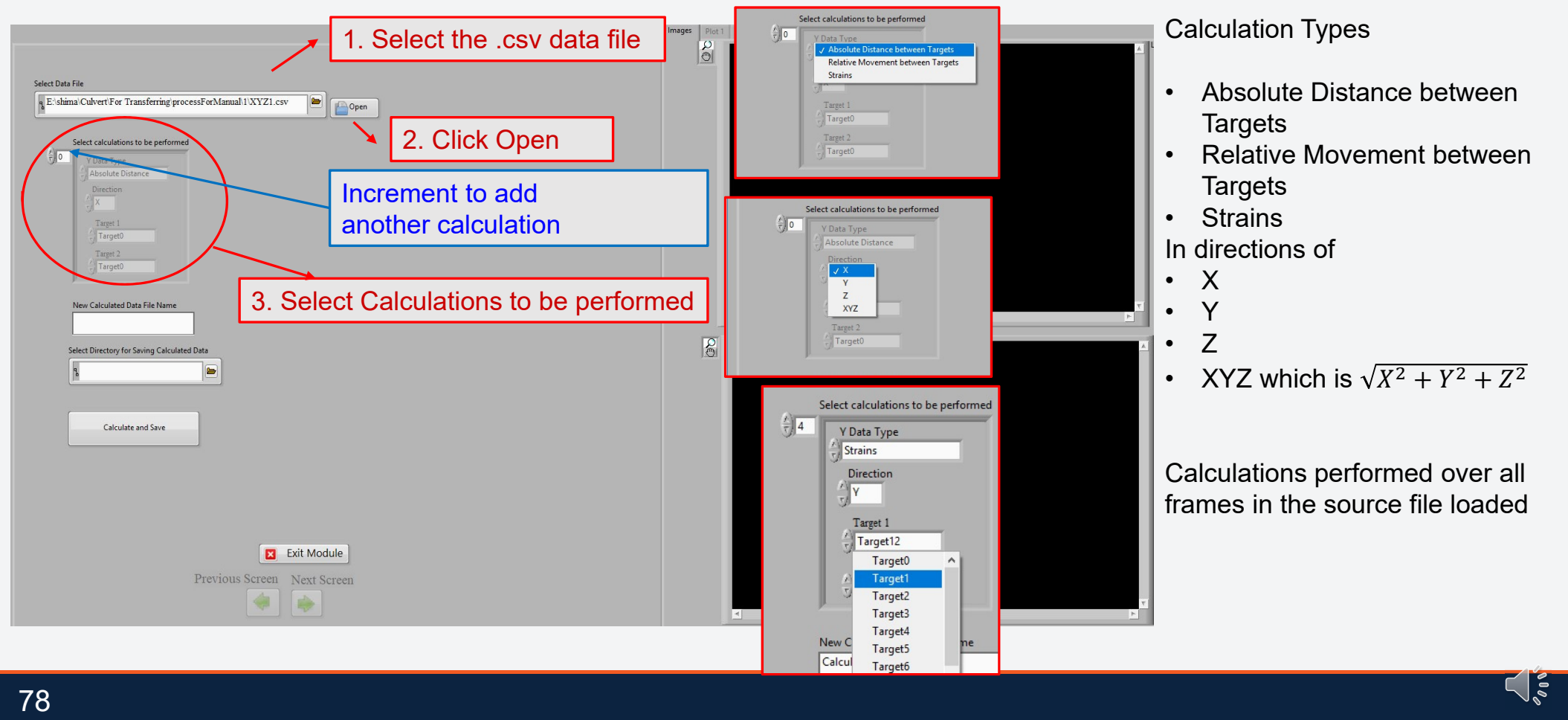

#### **Calculate from Data**

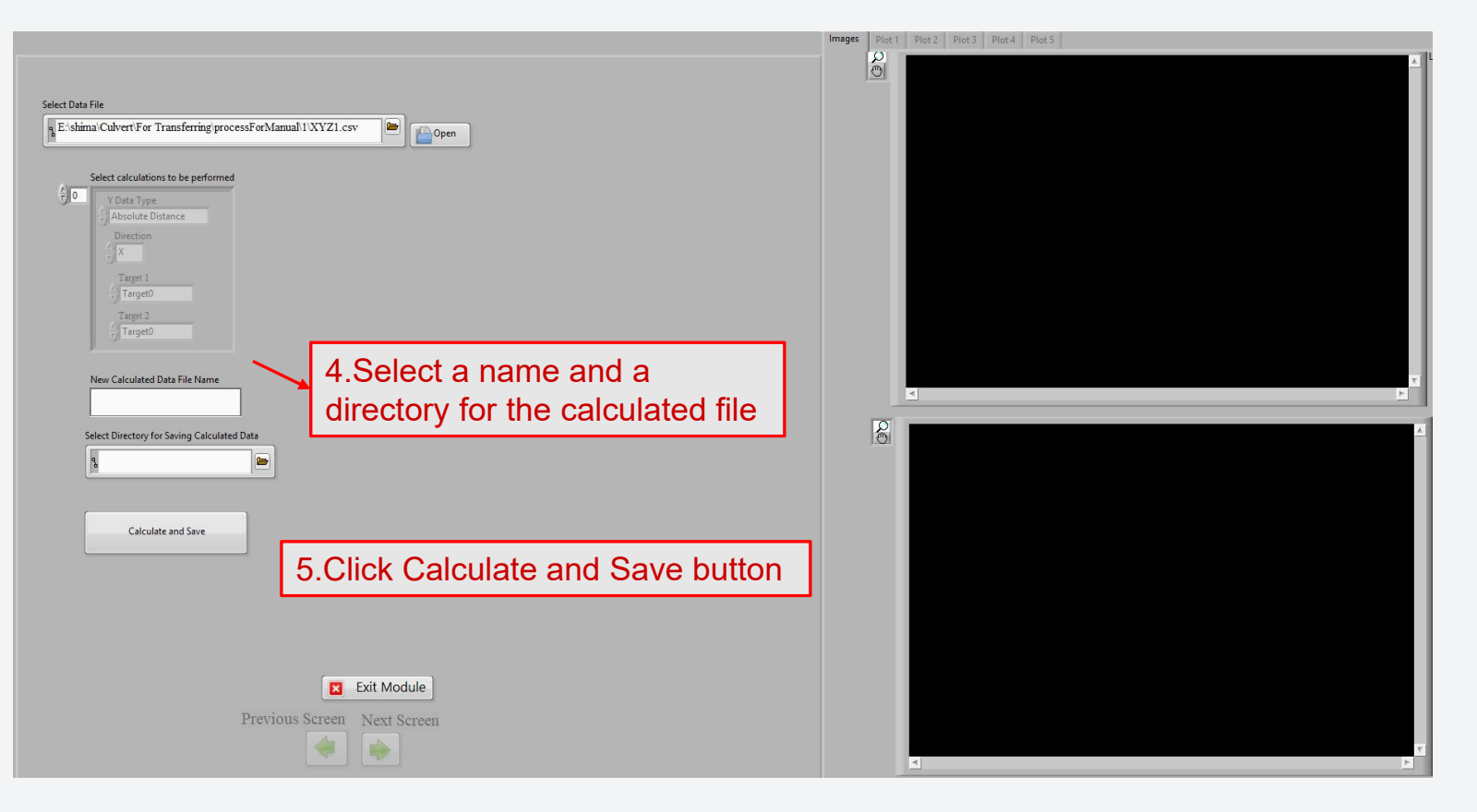

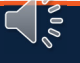

#### **Calculate from Data**

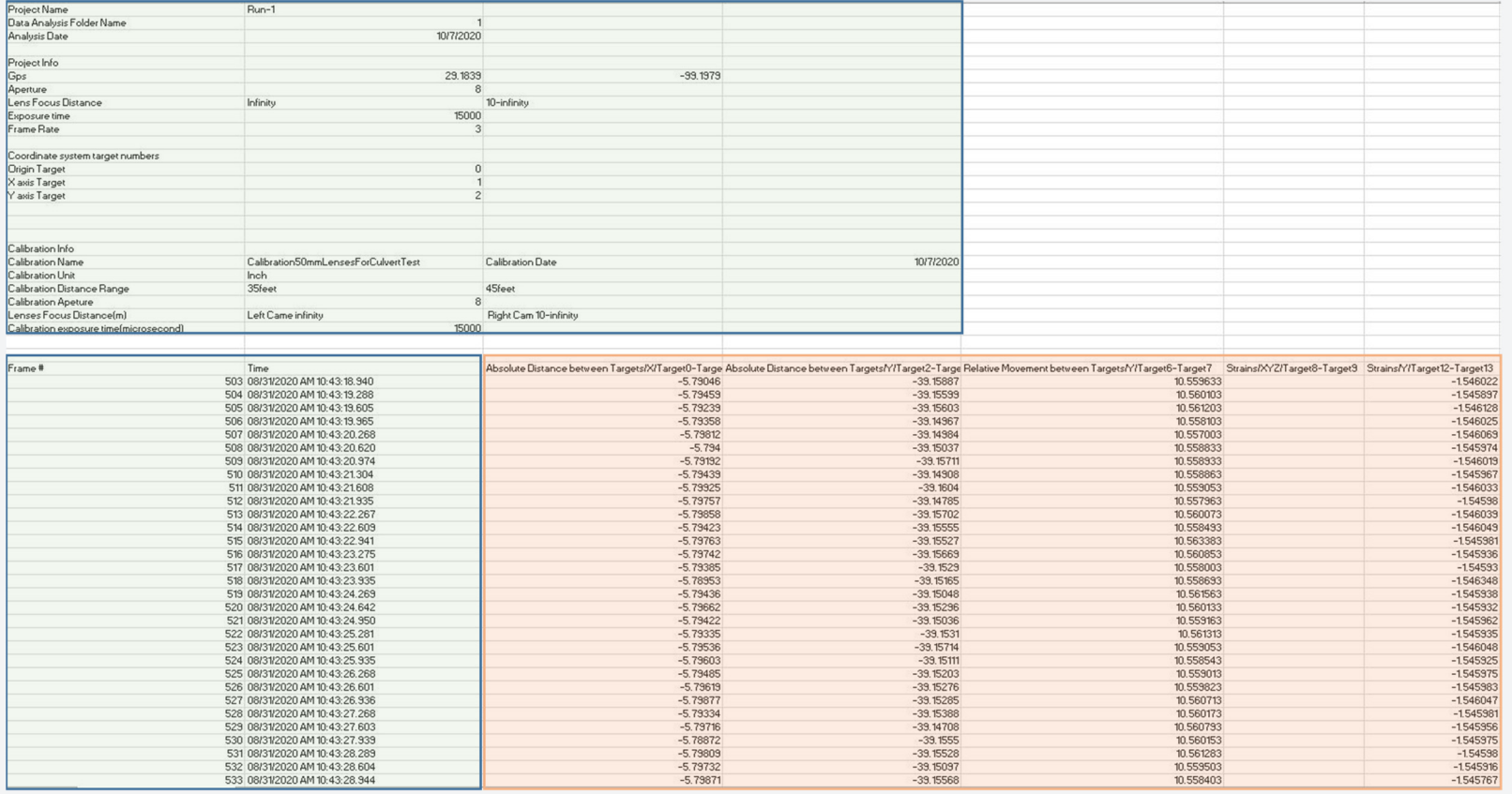

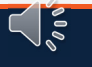

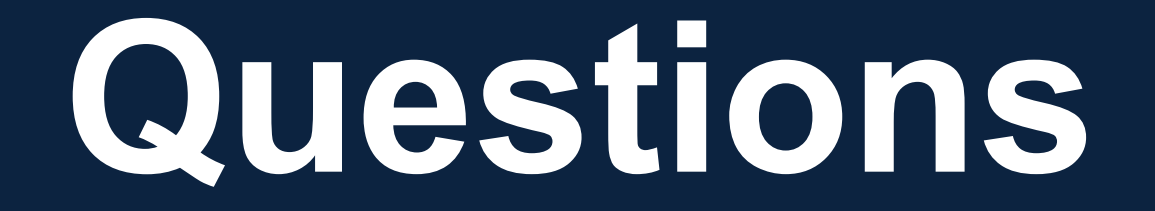

Wassim Ghannoum: wassim.ghannoum@utsa.edu Co-PI: Manuel Diaz

Students: Suman Banjade, Biswash Chapagain, Graham Hogsett, Shima Rajae

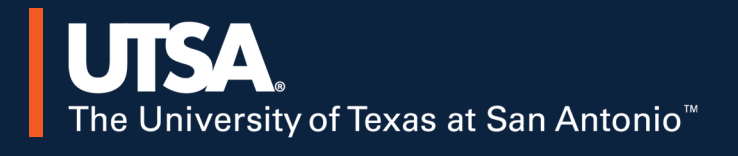

 $\bigcup_{\circ\circ}$